Dariusz Świsulski, Leszek Rafiński

# SENSORYKA ROBOTÓW Laboratorium

Wydawnictwo Politechniki Gdańskiej

Gdańsk 2007

Skrypt zawiera opis instrukcji laboratoryjnych przedmiotu *Sensoryka robotów* dla studentów kierunku Automatyka i Robotyka na Wydziale Elektrotechniki i Automatyki Politechniki Gdańskiej.

Załączniki do skryptu, zawierające karty katalogowe i instrukcje obsługi wykorzystywanych w ćwiczeniach urządzeń, są udostępniane w trakcie ćwiczeń laboratoryjnych.

RECENZENT *Wiesław Winiecki* 

Wydano za zgodą Rektora Politechniki Gdańskiej

Wydawnictwo Politechniki Gdańskiej Gdańsk 2007

ISBN 978–83–4873–220–3

Wydanie I

# **SPIS TREŚCI**

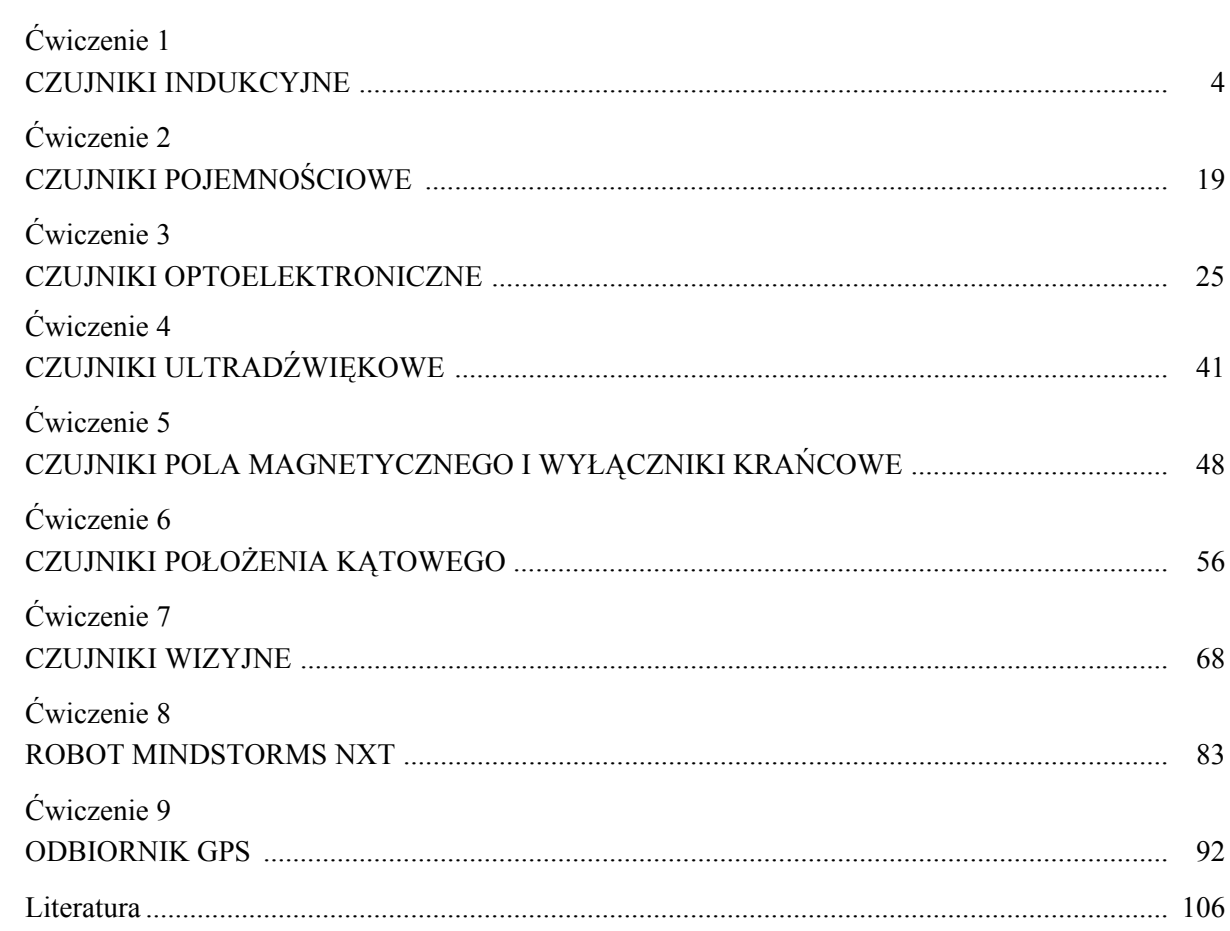

# **CZUJNIKI INDUKCYJNE**

### **1.1. Wstęp**

Zbliżeniowe czujniki indukcyjne są często stosowane w układach automatyki. Zaletą czujników indukcyjnych jest prosta konstrukcja, a w związku z tym duża niezawodność i pewność działania. Czujniki te pracują w sposób bezkontaktowy, dlatego nie podlegają zużyciu mechanicznemu, są odporne na zabrudzenie i mogą pracować w ciężkich warunkach (zapylenie, wilgotność). Zaletą jest również szeroka oferta czujników o różnych wymiarach i czułości oraz łatwy montaż.

Czujniki indukcyjne reagują na wprowadzane w strefę czułości elementy metalowe, dlatego wykorzystywane są do dokładnego określania położenia ruchomych części maszyn i urządzeń. Mogą być też stosowane do kontroli ruchu liniowego lub obrotowego na liniach montażowych, układów napędowych, wentylatorów itp.

Budowa czujnika indukcyjnego jest przedstawiona na rys. 1.1. Jeżeli w zasięgu pola elektromagnetycznego wytworzonego przez cewkę znajdzie się element metalowy, indukowane są w nim prądy wirowe. Prądy te pobierają energię z pola, w wyniku czego zmniejsza się amplituda drgań. Zmiana ta jest wykrywana i na jej podstawie wytwarzany jest sygnał wyjściowy czujnika.

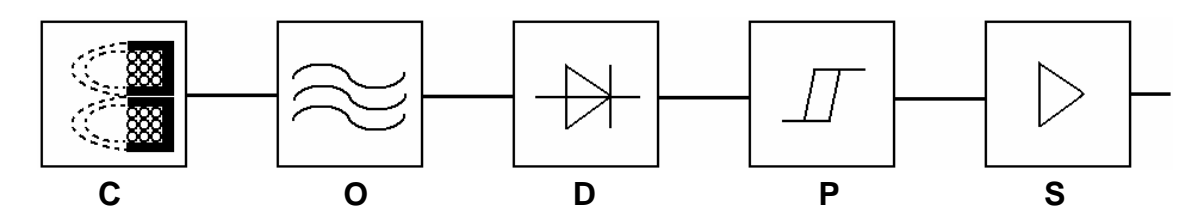

**Rys. 1.1.** Budowa czujnika indukcyjnego: C – cewka, O – oscylator, D – demodulator, P – przerzutnik, S – człon sterujący

Zasięg wykrywania czujników indukcyjnych wynosi od 0,5 mm do 60 mm. Przy materiałach tłumiących innych niż Fe 360 strefa działania ulega zmniejszeniu. Przykładowo współczynnik korekcyjny dla miedzi wynosi 0,25 – 0,45, dla mosiądzu 0,35 – 0,50, dla aluminium 0,30 – 0,45, dla stali nierdzewnej 0,60–1,00.

### **1.2. Przebieg ćwiczenia**

W trakcie ćwiczenia należy zbadać czujniki indukcyjne firmy BALLUFF: dwa czujniki z wyjściem analogowym oraz siedem czujników z wyjściem dwustanowym. Dane katalogowe wszystkich czujników podane są w załącznikach 1.1 – 1.11.

#### **1.2.1. Badanie czujników indukcyjnych z wyjściem analogowym**

Stanowisko laboratoryjne do badania czujników indukcyjnych z wyjściem analogowym jest przedstawione na rys. 1.2. Ze względu na wykorzystanie czujników do pomiaru odległości, jako przyrząd wzorcowy używana jest śruba mikrometryczna.

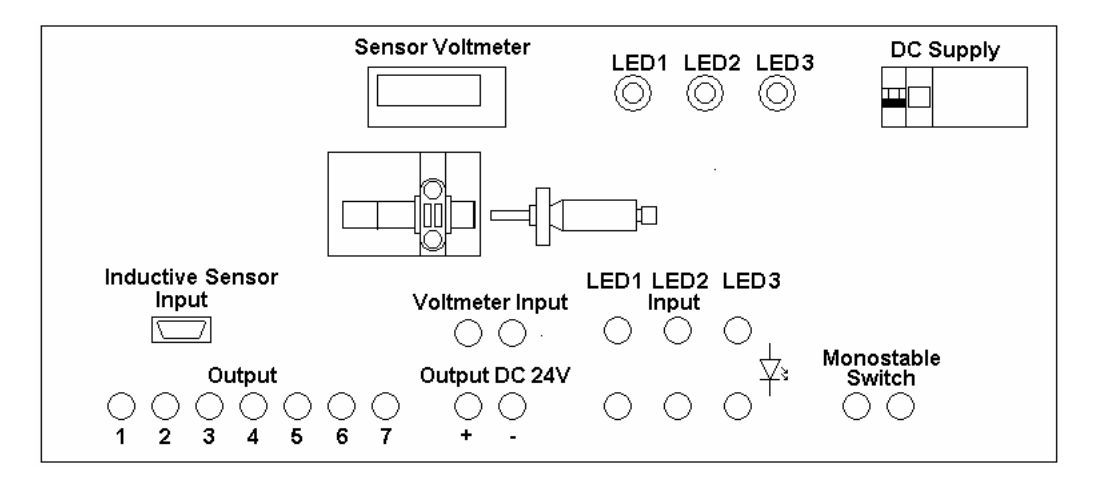

**Rys. 1.2.** Stanowisko do badania czujników indukcyjnych z wyjściem analogowym

W trakcie ćwiczenia należy zbadać czujnik BAW G06EE-UAF20B-EP03-K z wyjściem analogowym i dodatkowym wyjściem temperaturowym (patrz załącznik 1.1) oraz czujnik BAW-M18MI2- UAC50B-BP05-002 z wyjściem analogowym i trzema wyjściami dwustanowymi (patrz załącznik 1.2).

Po umieszczeniu badanego czujnika na stanowisku laboratoryjnym należy podłączyć jego zasilanie, a do wyjścia czujnika podłączyć woltomierz cyfrowy. W przypadku czujnika BAW-M18MI2- UAC50B-BP05-002 należy dodatkowo podłączyć diody LED wyjść dwustanowych czujnika. Opis zacisków podany jest w załącznikach. Następnie do śruby mikrometrycznej należy przymocować końcówkę wykonaną z danego metalu.

Przekręcając śrubę mikrometryczną przesunąć końcówkę do miejscu styku z czołem czujnika. Dla położenia tego zapisać wskazanie śruby mikrometrycznej *l*0. Następnie wyznaczyć charakterystykę napięcia na wyjściu czujnika *Um* w funkcji położenia śruby mikrometrycznej *ls* – *l*0 wyniki zapisując w tabeli 1.1.

#### **Tabela 1.1**

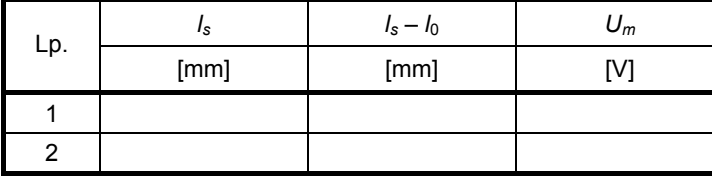

Wyniki badania czujnika indukcyjnego z wyjściem analogowym

*l*0 = …. mm

Pomiary wykonać na obu kierunków ruchu śruby mikrometrycznej i powtórzyć dla końcówki z innego metalu. Dla czujnika BAW-M18MI2-UAC50B-BP05-002 dodatkowo wyznaczyć położenia śruby mikrometrycznej, przy których zmieni się stan na wyjściach dwustanowych.

Wyznaczyć histerezę czujnika oraz wyciągnąć wnioski na temat wpływu rodzaju metalu na charakterystykę.

#### **1.2.2. Badanie czujników indukcyjnych z wyjściem dwustanowym**

Stanowisko laboratoryjne do badania czujników indukcyjnych z wyjściem dwustanowym jest przedstawione na rys. 1.3. Jako przyrząd wzorcowy, podobnie jak dla czujników z wyjściem analogowym, wykorzystywana jest śruba mikrometryczna.

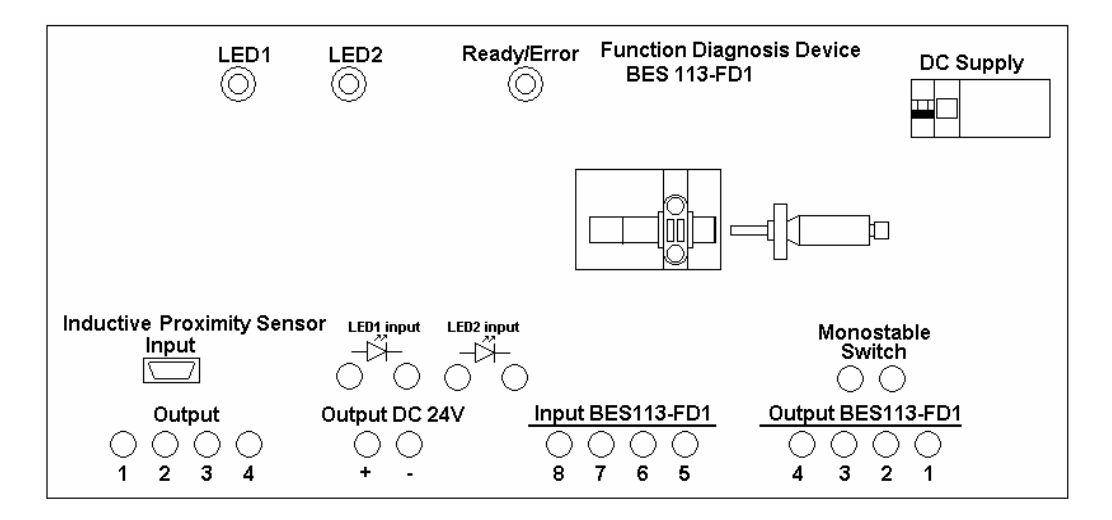

**Rys. 1.3.** Stanowisko do badania czujników indukcyjnych z wyjściem dwustanowym

W trakcie ćwiczenia należy zbadać siedem czujników: BES 113-356-SA6-PU-03, BES 515- 360-BO-C-PU-03, BES 516-3044-G-E4-C-PU-02, BES 516-3048-G-E4-C-PU-02, BES M08MI-NSC20B-S49G, BES M12ML-PSC30A-S04G-W, BES R01ZC-PAC70B-BP03.

Czujniki należy podłączyć zgodnie z opisem w kartach katalogowych zamieszczonych w załącznikach. Proszę zwrócić uwagę na odmienny, w porównaniu z pozostałymi czujnikami, sposób podłączenia obciążenia w czujniku BES M08MI-NSC20B-S49G.

Przy łączeniu czujników, dla których nie podano numeracji pinów, należy skorzystać z tabeli 1.2, w której umieszczono numery wyprowadzeń odpowiadające kolorom izolacji przewodów.

#### **Tabela 1.2**

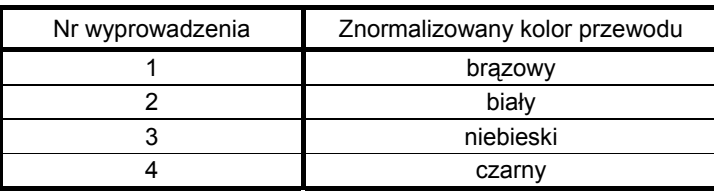

Numery wyprowadzeń odpowiadające odpowiednim kolorom izolacji przewodów

Zmieniając położenie końcówki, zapisać wskazanie śruby mikrometrycznej, przy którym nastąpiła zmiana stanu na wyjściu czujnika. Pomiary należy wykonać w obu kierunkach (przy zwiększaniu, jak i zmniejszaniu odległości między czujnikiem a końcówką śruby mikrometrycznej). Pomiary dla każdego czujnika, dla końcówek z różnych metali, powtórzyć 5 razy. Wyniki zapisać w tabeli 1.3.

#### **Tabela 1.3**

Wyniki badania czujnika indukcyjnego z wyjściem dwustanowym

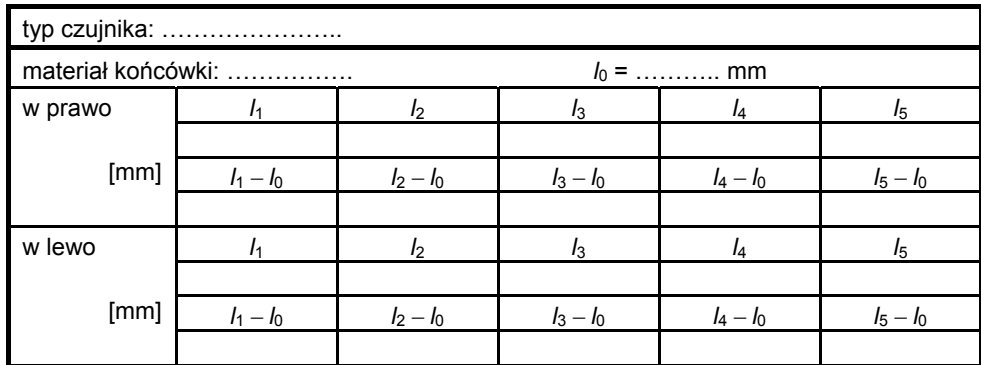

Wyciągnąć wnioski dotyczące powtarzalności położenia, przy którym następuje zmiana stanu na wyjściu czujnika, wartości tego położenia w zależności od materiału obiektu zbliżanego do czujnika oraz histerezy przy ruchu w prawo i w lewo.

#### **1.2.3. Badanie działania układu wykrywania awarii czujnika BES 113-356-SA6-PU-03**

Układ wykrywania awarii BES 113-FD-1 opisany jest w załączniku 1.4 i 1.5. Układ ten przystosowany jest do współpracy z czujnikiem BES 113-356-SA6-PU-03.

Po podłączeniu czujnika zgodnie z opisem w załączniku 1.3 należy wykonać połączenie układu wykrywania awarii, przedstawione na rys. 1.4.

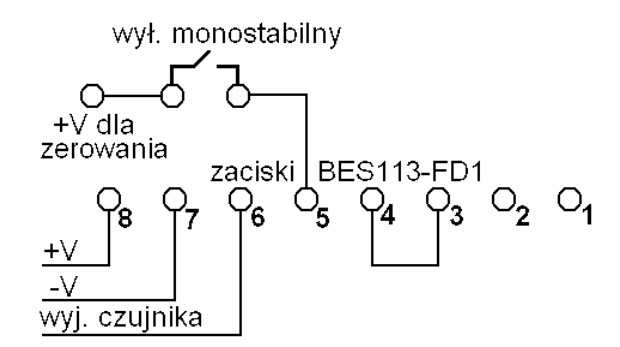

**Rys. 1.4.** Podłączenie układu wykrywania awarii BES 113-FD-1

Zasilanie układu podłączamy do zacisków 8 (+) i 7 (−). Do zacisku 6 należy podłączyć sygnał z wyjścia czujnika. Do zacisku 5 łączymy napięcie zasilające poprzez wyłącznik monostabilny (do zerowania). Zacisk wyjściowy 4 układu połączyć z zaciskiem wejściowym 3.

Podczas poprawnej pracy układ wykrywania awarii odbiera impulsy od czujnika zbliżeniowego, co jest sygnalizowane świeceniem diody. Po chwilowym odłączeniu przewodu czujnika dioda zostaje zgaszona. Jest to informacja dla obsługi, że w czasie pracy czujnika wystąpiła awaria. Mimo, że czujnik dalej pracuje prawidłowo, mogły wystąpić negatywne skutki tej awarii. Wciśnięcie przycisku monostabilnego przełącza ponownie układ w tryb oczekiwania na awarię (dioda powinna się zaświecić).

# **CZUJNIKI POJEMNOŚCIOWE**

# **2.1. Wstęp**

Czujniki pojemnościowe wykorzystywane są do wykrywania zbliżających się do nich obiektów. W przeciwieństwie do czujników indukcyjnych, obiekty te mogą być wykonane z dowolnego materiału. Dlatego czujniki pojemnościowe służą np. do wykrywania elementów z tworzywa sztucznego, drewna, szkła, materiałów ziarnistych i proszkowych.

W skład czujnika pojemnościowego wchodzi sonda zmieniająca swoją pojemność w zależności od odległości zbliżanego obiektu oraz układ elektroniczny, przetwarzający zmiany pojemności na zmianę napięcia. Sonda pomiarowa składa się z koncentrycznych elektrod metalicznych, pełniących funkcję okładek kondensatora (rys. 2.1).

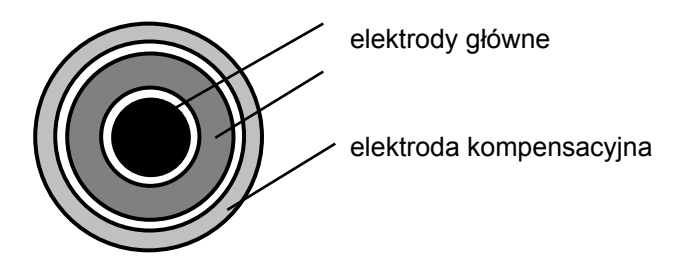

**Rys. 2.1.** Elektrody czujnika pojemnościowego

Wykrywane obiekty muszą mieć odpowiednio dużą wielkość (o 30% większą od średnicy czujnika). Dlatego do wykrywania małych obiektów należy dobrać czujnik z małą powierzchnią elektrody. Zasięg czujnika zależy od materiału, z którego wykonany jest wykrywany obiekt. Zwykle wynosi on 40% – 100% średnicy czujnika.

### **2.2. Przebieg ćwiczenia**

W trakcie ćwiczenia należy zbadać dwa czujniki pojemnościowe firmy SICK: CM18-12NPP-KC1 i CQ35-25NPP-KC1. Dane katalogowe obu czujników oraz opis wyprowadzeń podane są w załącznikach 2.1 i 2.2.

Stanowisko laboratoryjne do badania czujników pojemnościowych jest przedstawione na rys. 2.2. Jako przyrząd wzorcowy wykorzystywana jest śruba mikrometryczna.

Po umieszczeniu badanego czujnika na stanowisku laboratoryjnym należy podłączyć jego zasilanie, a do wyjść czujnika podłączyć diody LED, zgodnie z opisem zacisków podanym w załącznikach. Następnie do śruby mikrometrycznej przymocować końcówkę wykonaną z danego materiału.

Przekręcając śrubę mikrometryczną, przesunąć końcówkę do miejsca styku z czołem czujnika. Dla położenia tego zapisać wskazanie śruby mikrometrycznej *l*0. Zmieniając położenie końcówki, zapisać wskazanie śruby mikrometrycznej, przy którym nastąpiła zmiana stanu na wyjściach czujnika. Pomiary należy wykonać w obu kierunkach (przy zwiększaniu, jak i zmniejszaniu odległości między czujnikiem a końcówką śruby mikrometrycznej). Pomiary powtórzyć 10 razy. Wyniki zapisać w tabeli 2.1.

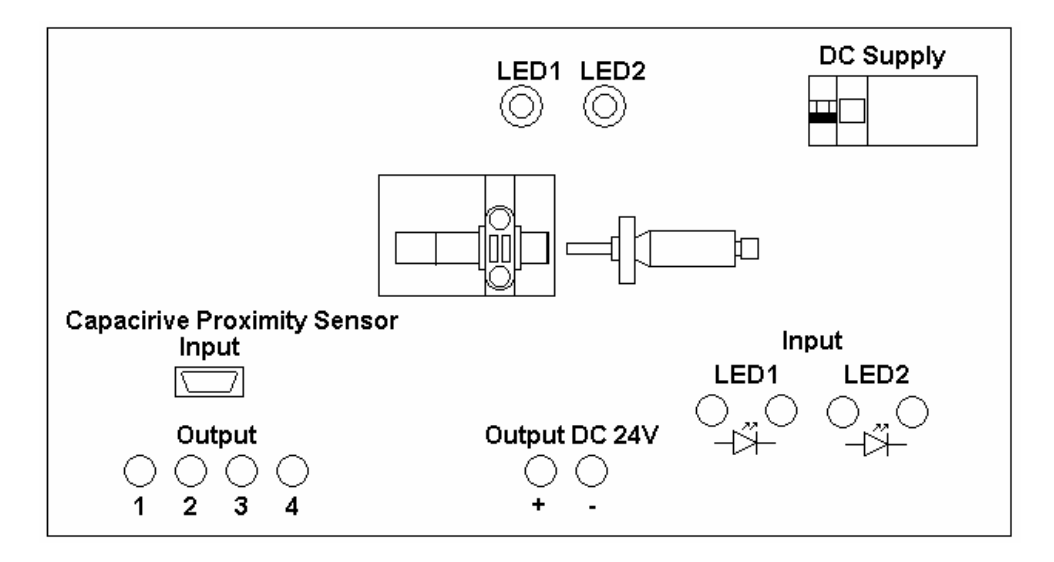

**Rys. 2.2.** Stanowisko do badania czujników pojemnościowych

#### **Tabela 2.1**

| typ czujnika:      |                |                |             |           |                                    |             |                |             |           |                |
|--------------------|----------------|----------------|-------------|-----------|------------------------------------|-------------|----------------|-------------|-----------|----------------|
| materiał końcówki: |                |                |             |           | $I_0 = \dots \dots \dots \dots$ mm |             |                |             |           |                |
| w prawo            | I <sub>1</sub> | I <sub>2</sub> | $I_3$       | $I_4$     | $I_5$                              | $I_6$       | I <sub>7</sub> | $I_8$       | l9        | $I_{10}$       |
|                    |                |                |             |           |                                    |             |                |             |           |                |
| [mm]               | $I_1 - I_0$    | $I_2 - I_0$    | $I_3 - I_0$ | $I_4-I_0$ | $I_5 - I_0$                        | $I_6 - I_0$ | $I_7 - I_0$    | $I_8 - I_0$ | $I_9-I_0$ | $I_{10} - I_0$ |
|                    |                |                |             |           |                                    |             |                |             |           |                |
| w lewo             | I <sub>1</sub> | I <sub>2</sub> | $I_3$       | $I_4$     | $I_5$                              | $I_6$       | I <sub>7</sub> | $I_8$       | lg        | $I_{10}$       |
|                    |                |                |             |           |                                    |             |                |             |           |                |
| [mm]               | $I_1 - I_0$    | $I_2 - I_0$    | $I_3 - I_0$ | $I_4-I_0$ | $I_5 - I_0$                        | $I_6 - I_0$ | $I_7 - I_0$    | $I_8 - I_0$ | $I_9-I_0$ | $I_{10} - I_0$ |
|                    |                |                |             |           |                                    |             |                |             |           |                |

Wyniki badania czujnika pojemnościowego

Pomiary powtórzyć dla wszystkich pozostałych końcówek podanych przez prowadzącego ćwiczenie, a wykonanych z różnych materiałów. Następnie wszystkie czynności powtórzyć dla drugiego czujnika.

Na podstawie wyników wykonanych pomiarów wyznaczyć wartość średnią i odchylenie standardowe. Wyciągnąć wnioski dotyczące powtarzalności położenia, przy którym następuje zmiana stanu na wyjściu czujnika, wartości tego położenia w zależności od materiału obiektu zbliżanego do czujnika oraz histerezy przy ruchu w prawo i w lewo.

# **CZUJNIKI OPTOELEKTRONICZNE**

# **3.1. Wstęp**

W czujnikach optoelektronicznych wykorzystywane są fale elektromagnetyczne w zakresie światła widzialnego (długości fali od 0,38 mm do 0,78 mm), podczerwieni (do ok. 10 mm) lub nadfioletu (od ok. 0,1 mm do 0,38 mm).

Każdy czujnik optoelektroniczny musi zawierać dwa elementy: źródło fali świetlnej i odbiornik fali świetlnej (detektor). Jeżeli między źródłem światła i detektorem zostanie umieszczony obiekt badany, to wpłynie on na propagację fali świetlnej, zmieniając np. natężenie promieniowania padającego na odbiornik lub wektor polaryzacji fali świetlnej.

Czujniki optoelektroniczne można podzielić na trzy grupy:

- bariery jednokierunkowe
	- nadajnik i odbiornik w osobnych obudowach,
	- widełkowe i szczelinowe,
	- kurtyny pomiarowe,
- bariery refleksyine
	- z podwójnym systemem soczewek,
	- z pojedynczym systemem soczewek (autokolimacją),
- ⎯ odbiciowe
	- standardowe,
	- z eliminacją wpływu tła,
	- kontrastu, koloru i luminescencji,
	- odległości.

Zasada działania czujnika z barierą jednokierunkową jest przedstawiona na rys. 3.1.

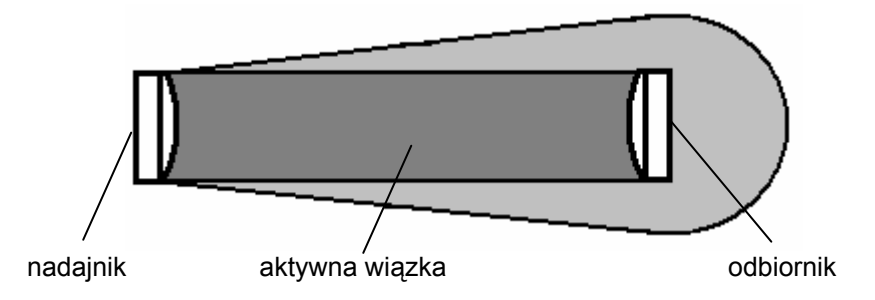

**Rys. 3.1.** Zasada działania czujnika optoelektronicznego z barierą jednokierunkową

Nadajnik i odbiornik takiego czujnika są oddzielnymi elementami. Odbiornik odbiera strumień światła wychodzący bezpośrednio z nadajnika. Jeżeli między nadajnikiem i odbiornikiem znajdzie się dowolny obiekt, spowoduje to zmianę strumienia docierającego do odbiornika. Odległość między nadajnikiem i odbiornikiem może wynosić nawet 100 m.

Na rysunku 3.2. pokazana jest zasada działania czujnika z barierą refleksyjną.

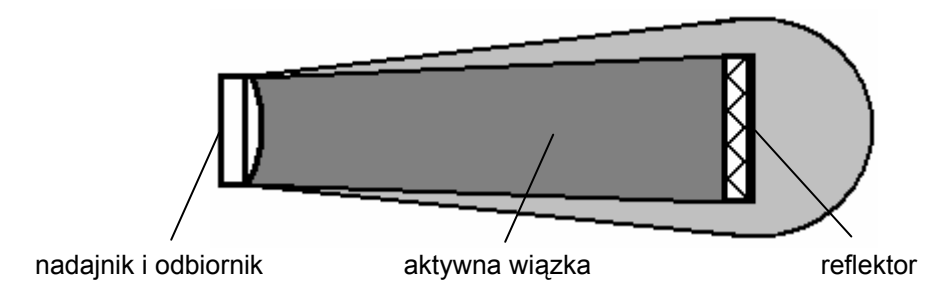

**Rys. 3.2.** Zasada działania czujnika optoelektronicznego z barierą refleksyjną

Nadajnik i odbiornik czujnika z barierą refleksyjną umieszczone są w jednej obudowie. Strumień światła odbija się od umieszczonego naprzeciw czujnika reflektora i wraca do odbiornika. Strumień ten zostanie zmieniony przez dowolny obiekt, który znajdzie się między czujnikiem i reflektorem. Zakres działania zależy od reflektora i wynosi do 20 m.

W zależności od budowy czujniki optoelektroniczne z barierą refleksyjną dzielą się na czujniki z podwójnym i pojedynczym systemem soczewek. Czujniki z podwójnym systemem soczewek wykorzystują dwie oddzielne soczewki umieszczone we wspólnej obudowie (rys. 3.3).

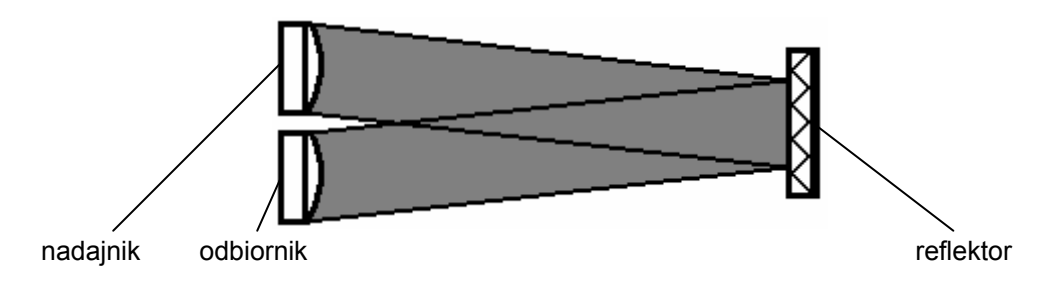

**Rys. 3.3.** Zasada działania czujnika optoelektronicznego z barierą refleksyjną z podwójnym systemem soczewek

Ponieważ bezpośrednio przed czujnikiem występuje strefa martwa, uniemożliwia to detekcję obiektów znajdujących się bardzo blisko czujnika oraz utrudnia wykrywanie małych elementów.

W czujnikach z pojedynczym systemem soczewek (autokolimacją) znajduje się jedna soczewka wykorzystywana wspólnie przez nadajnik i odbiornik (rys. 3.4).

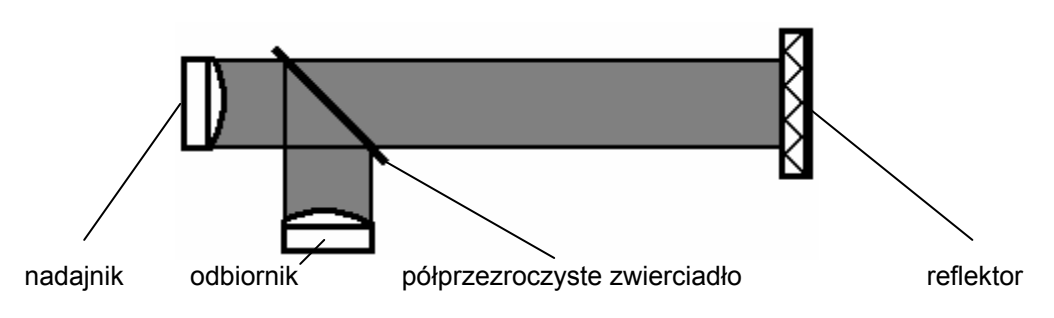

**Rys. 3.4.** Zasada działania czujnika optoelektronicznego z barierą refleksyjną z pojedynczym systemem soczewek

Strumień światła, który wychodzi z nadajnika, przechodzi przez półprzezroczyste zwierciadło i soczewkę. Po odbiciu od reflektora wraca z powrotem do tej samej soczewki i po odbiciu od półprzezroczystego zwierciadła zostaje skierowany do odbiornika. Funkcja autokolimacji umożliwia detekcję obiektów znajdujących się bezpośrednio przed czujnikiem (brak strefy martwej), jak również obiektów o niewielkich wymiarach.

W czujnikach optoelektronicznych odbiciowych nadajnik i odbiornik umieszczone są w jednej obudowie. Jeżeli w obszarze działania czujnika znajdzie się jakiś obiekt, strumień światła z nadajnika po odbiciu się od obiektu wraca do odbiornika.

Jednym z zastosowań czujników odbiciowych jest pomiar odległości. Stosowane są dwie metody pomiaru odległości za pomocą czujników optoelektronicznych: pomiar czasu przejścia impulsu i metoda triangulacyjna.

W metodzie z pomiarem czasu przejścia impulsu dioda laserowa wysyła impuls świetlny w kierunku obiektu oddalonego o *l* (patrz rys. 3.5).

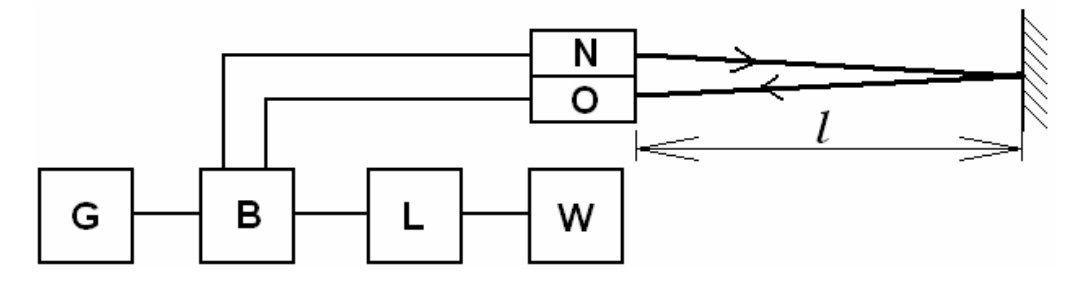

**Rys. 3.5.** Zasada pomiaru czasu przejścia impulsu; N – nadajnik, O – odbiornik, G – generator impulsów wzorcowych, B – bramka, L – licznik, W – wskaźnik

Po odbiciu od obiektu impuls jest rejestrowany przez odbiornik. Czas *t*12 między wysłaniem impulsu przez nadajnik i jego detekcją przez odbiornik jest mierzony przez zliczanie impulsów wzorcowych z generatora. Odległość *l* można obliczyć ze wzoru:

$$
l = \frac{t_{12}c}{2},
$$
\n(3.1)

gdzie *c* jest prędkością światła ( $c = 3.10^8$  m/s).

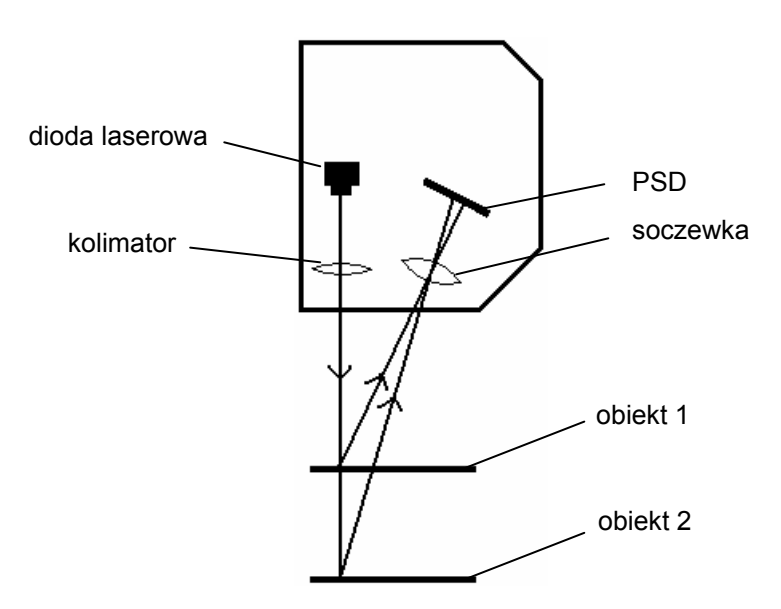

**Rys. 3.6.** Zasada pomiaru odległości metodą triangulacyjną

Zasada pomiaru odległości metodą triangulacyjną jest przedstawiona na rys. 3.6. W metodzie tej źródłem światła jest dioda laserowa. Strumień światła, dzięki zastosowaniu kolimatora cechuje się dużą zbieżnością. Po odbiciu od obiektu strumień ten ulega rozproszeniu. Część strumienia odbitego, po przejściu przez soczewkę odbiorczą, pada na detektor liniowy PSD (ang. *Position Sensitive Detector*). Punkt padania strumienia świetlnego na detektorze zmienia się w zależności od odległości

obiektu. Sygnał wyjściowy detektora zależy od miejsca padania plamki światła. Na podstawie tego sygnału wyznaczane jest położenie obiektu.

### **3.2. Przebieg ćwiczenia**

### **3.2.1. Badanie optoelektronicznych czujników do pomiaru odległości**

Stanowisko do badania czujników optoelektronicznych przeznaczonych do pomiaru odległości przedstawione jest na rys. 3.7. Jako przyrząd wzorcowy wykorzystany jest liniał BTL5-A11-M1000- P-KA02 firmy BALLUFF. Parametry liniału podane są w załączniku 3.5.

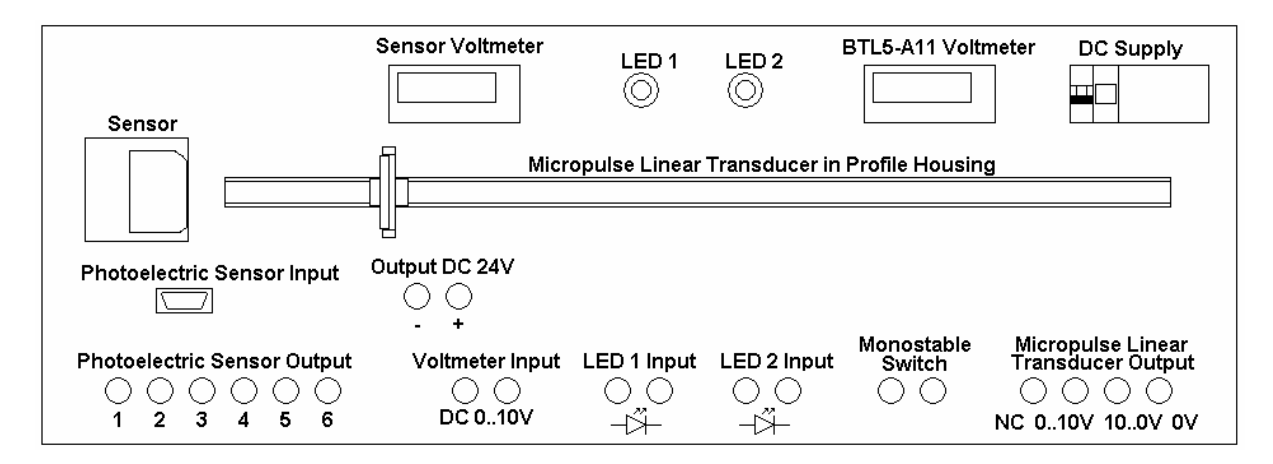

**Rys. 3.7.** Stanowisko do badania czujników optoelektronicznych do pomiaru odległości

Zasadniczym elementem liniału jest falowód wykonany ze stopu żelaza z niklem w postaci rurki o średnicy wewnętrznej 0,5 mm i zewnętrznej 0,7 mm. Wewnątrz falowodu znajduje się przewód miedziany. W trakcie pomiaru, przez przewód miedziany wysyłane są krótkie impulsy prądowe, wytwarzające wokół przewodu miedzianego pole elektromagnetyczne. Jeżeli w pobliżu falowodu zostanie umieszczony magnes, to na skutek przecinania się linii pola magnetycznego wytworzonego przez magnes z liniami pola magnetycznego od przewodu powstaje w falowodzie zjawisko magnetostrykcji, wywołując mikroskopijne zniekształcenie. Powstała w ten sposób fala mechaniczna rozchodzi się od miejsca, w którym znajduje się magnes w obu kierunkach falowodu. Znajdujący się na końcu falowodu tłumik absorbuje zniekształcenie. Natomiast na początku falowodu znajduje się konwerter, przekształcający falę magnetyczną w sygnał elektryczny. Mierząc czas od wysłania impulsu prądowego do chwili powrotu fali mechanicznej oraz znając prędkość rozchodzenia się fali można z dużą dokładnością wyznaczyć położenie magnesu.

W wykorzystywanym w ćwiczeniu przetworniku wzorcowym BTL5-A11-M1000-P-KA02 odległość między początkiem falowodu i magnesem zamieniana jest na sygnał napięciowy, stąd odległość *lw* magnesu od badanego czujnika optoelektronicznego można wyznaczyć ze wzoru:

$$
l_w = l_0 + 100 \cdot U_w \, \text{[mm]},\tag{3.2}
$$

gdzie:  $U_w$  – napięcie na wyjściu liniału wskazywane przez woltomierz "BTL5-A11 Voltometer",

*l*0 – odległość między badanym przetwornikiem optoelektronicznym i zerowym położeniem magnesu (dla  $U_w = 0$  V).

Pomiary należy wykonać dla dwóch czujników firmy BALLUFF: BOD66M-LA04-S92 (światło laserowe) i BOD66M-RA01-S92 (światło czerwone) oraz jednego czujnika firmy SICK: WTA24- P5501. Parametry tych czujników oraz sposób podłączenia opisane są w załącznikach 3.1, 3.2 i 3.3.

Po zamocowaniu danego czujnika należy podłączyć jego zasilanie, wyjście analogowe połączyć z woltomierzem cyfrowym. Następnie w uchwycie sprzężonym mechanicznie z magnesem liniału należy umieścić wskazaną przez prowadzącego płytkę pokrytą materiałem odbijającym światło z czujnika.

Pomiary wykonać dla całego zakresu liniału, zapisując wyniki w tabeli 3.1.

**Tabela 3.1** 

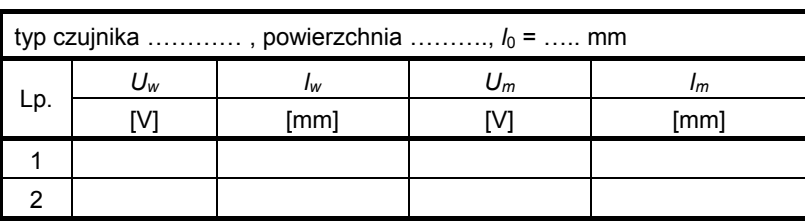

Wyniki badania czujnika optoelektronicznego do pomiaru odległości

*Oznaczenia*: *Um* – napięcie na wyjściu badanego przetwornika optoelektronicznego,

 *lm* – odległość między badanym przetwornikiem optoelektronicznym i magnesem wyznaczona na podstawie napięcia *Um*, przy założeniu liniowej charakterystyki przetwarzania w zakresie wejściowym przetwornika.

Dla badanych przetworników wyznaczyć błędy w funkcji mierzonej odległości. Porównać uzyskane charakterystyki w zależności od rodzaju czujnika oraz koloru i rodzaju powierzchni obiektu, odbijającej strumień światła. Wyciągnąć wnioski.

### **3.2.2. Badanie wyjść dwustanowych**

Pomiary należy wykonać dla dwóch czujników: BOD66M-LA04-S92 (światło laserowe) i BOD66M-RA01-S92 (światło czerwone). Czujniki te pozwalają na zaprogramowanie położenia, przy którym następuje zmiana na wyjściu dwustanowym. Programowanie wykonuje się przez ustawienie obiektu w odpowiedniej odległości od czujnika i podłączenie do wejścia "Teach In" dodatniej wartości napięcia zasilającego.

Po podłączeniu do wyjścia dwustanowego diody LED, a do wejścia "Teach In" – łącznika monostabilnego (drugi zacisk łącznika do napięcia zasilania), zaprogramować czujnik na zadane przez prowadzącego położenie. Następnie wykonać pomiary tego położenia w obu kierunkach (przy zwiększaniu, jak i zmniejszaniu odległości między czujnikiem a magnesem liniału). Pomiary dla każdej z badanych powierzchni powtórzyć 5 razy. Wyniki zapisać w tabeli 3.2.

**Tabela 3.2** 

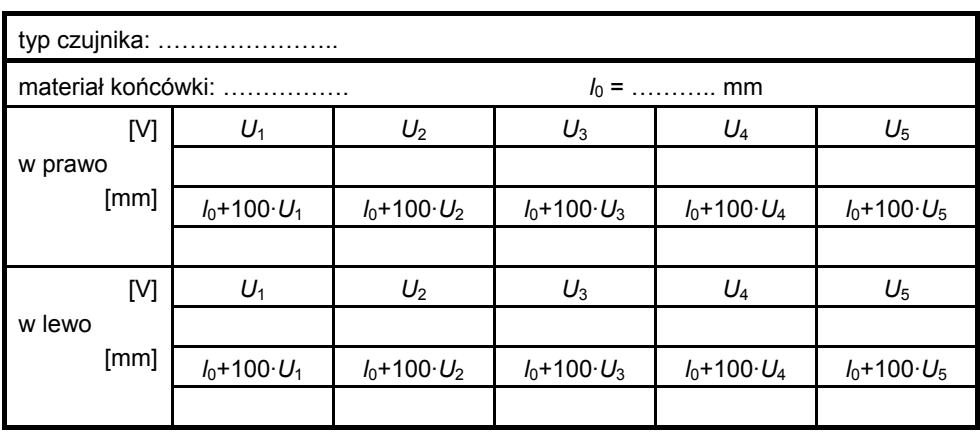

Wyniki badania czujnika indukcyjnego z wyjściem dwustanowym

Wyciągnąć wnioski dotyczące powtarzalności położenia, przy którym następuje zmiana stanu na wyjściu czujnika, wartości tego położenia w zależności od powierzchni obiektu zbliżanego do czujnika oraz histerezy przy ruchu w prawo i w lewo.

#### **3.2.3. Badanie optoelektronicznego czujnika refleksyjnego**

W trakcie ćwiczenia należy zbadać czujnik refleksyjny BOS 6K-PU-1QC-C02 firmy BALLUFF. Opis czujnika przedstawiony jest w załączniku 3.4. Czujnik należy zamontować na stanowisku pokazanym na rys. 3.7. Do czujnika należy podłączyć zasilanie, a do jego wyjścia (wersja PNP) połączyć diodę LED. Numery zacisków czujnika BOS 6K-PU-1QC-C02 podane są w tabeli 3.3.

#### **Tabela 3.3**

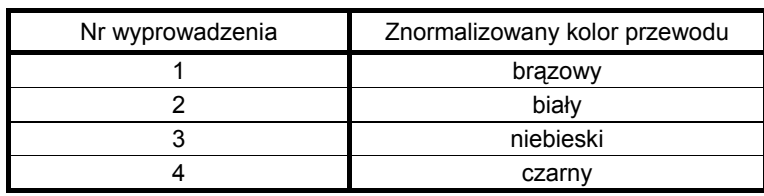

Wyprowadzenia czujników serii BOS6K

W uchwycie połączonym z magnesem liniału należy umieścić reflektor odblaskowy. Magnes przesunąć na koniec liniału i – wykorzystując przycisk czujnika – zaprogramować ustawiony zakres. Programowanie licznika pozwala na dostosowanie wiązki światła do odległości. Sprawdzić wykrywanie obiektów dużych i małych (np. odcinek przewodu elektrycznego) w różnych miejscach między czujnikiem i reflektorem.

Przesunąć reflektor do połowy liniału i powtórzyć próby. Przeprogramować czujnik na nowy zakres i jeszcze raz powtórzyć badania. Wyciągnąć wnioski.

#### **3.2.4. Badanie optoelektronicznych czujników odbiciowych**

W trakcie ćwiczenia należy wykonać pomiary dla czujników odbiciowych firmy BALLUFF: BOS6K-PU-1OC-C-02 i BOS6K-PU-1HA-C-02. Parametry czujników i sposób podłączania do układu podane są w załącznikach 3.6 i 3.7, natomiast numery zacisków – w tabeli 3.3.

Czujnik BOS6K-PU-1HA-C-02 jest czujnikiem odbiciowym z eliminacją wpływu tła. Eliminacja wpływu tła pozwala na wykrywanie obiektów zarówno jasnych, jak i ciemnych, z małą histerezą przełączania. Strefa działania może być dokładnie zadana, dzięki czemu możliwa jest detekcja obiektów o ciemnych barwach, mocno absorbujących światło, na połyskliwym tle o dużym stopniu odbicia.

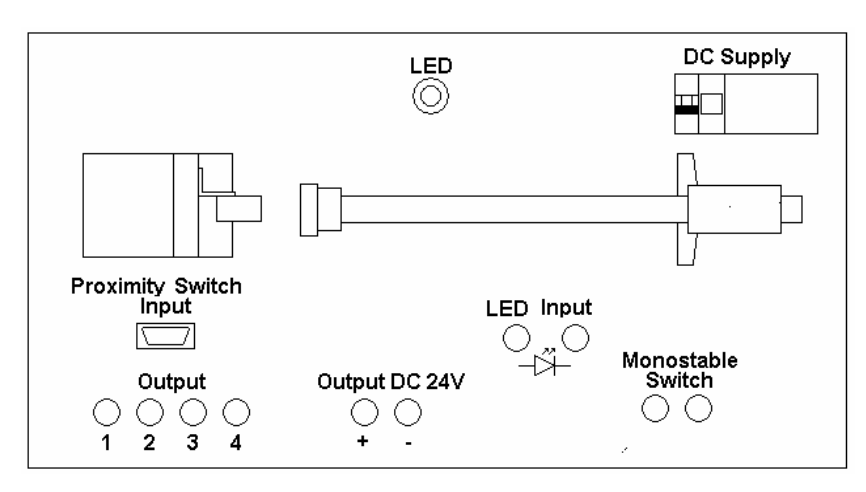

**Rys. 3.8.** Stanowisko do badania optoelektronicznych czujników odbiciowych

Badany czujnik należy zamontować na stanowisku pokazanym na rys. 3.8. Podłączyć zasilanie, a do wyjścia czujnika podłączyć diodę LED.

Ustawić w odpowiedniej odległości tło (należy zwrócić uwagę na zakresy czujników) i wykrywany obiekt. Korzystając z przycisku na obudowie czujnika, zaprogramować zadane odległości. Sposób programowania przedstawiony jest na obudowie czujnika.

Dla obu czujników zbadać wykrywanie obiektów o różnej wielkości i różnej barwie, znajdujących się w różnych położeniach między czujnikiem i tłem. Wyciągnąć wnioski.

#### **3.2.5. Badanie kąta działania czujników optoelektronicznych**

Pomiary należy wykonać dla dwóch czujników firmy BALLUFF: BOD66M-LA04-S92 (światło laserowe) i BOD66M-RA01-S92 (światło czerwone) oraz jednego czujnika firmy SICK: WTA24- P5501. Parametry czujników oraz sposób podłączenia opisane są w załącznikach 3.1, 3.2 i 3.3.

Po zamocowaniu danego czujnika należy podłączyć jego zasilanie, wyjście analogowe połączyć z woltomierzem cyfrowym. Czujnik podłączyć do wejścia Sensor Input na tablicy do badania kąta zadziałania (rys. 3.9), wyjście Sensor Output tablicy połączyć z wejściem Photoelectric Sensor Input tablicy do badania czujników optoelektronicznych do pomiaru odległości (rys. 3.7). Podłączyć zasilanie czujnika, wyjście analogowe połączyć z woltomierzem cyfrowym. Następnie na tarczy obrotowej zamontować wskazaną przez prowadzącego płytkę pokrytą materiałem odbijającym światło z czujnika. Odczytać napięcie na wyjściu przetwornika  $U_{m0}$  dla prostopadłego położenia płytki odbijającej strumień światła z czujnika względem osi przetwornika.

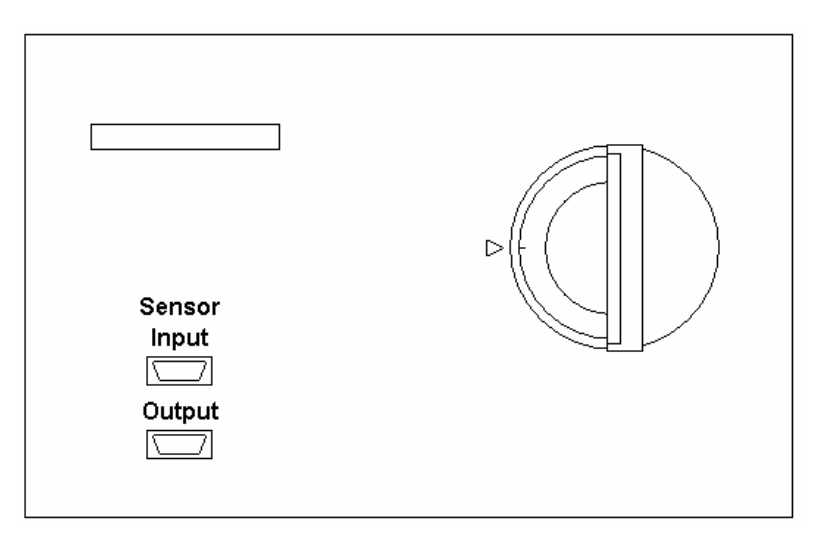

**Rys. 3.9.** Stanowisko do badania kąta działania czujników optoelektronicznych

Wyniki pomiarów zapisać w tabeli 3.4 i przedstawić w postaci graficznej. Wyciągnąć wnioski.

**Tabela 3.4** 

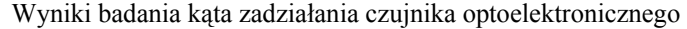

| typ czujnika , powierzchnia , $U_{m0} =$ V |  |    |    |  |  |  |
|--------------------------------------------|--|----|----|--|--|--|
| Lp.                                        |  | Um | U% |  |  |  |
|                                            |  |    |    |  |  |  |
|                                            |  |    |    |  |  |  |
|                                            |  |    |    |  |  |  |

*Oznaczenia*: *α* – kąt ustawienia płytki odbijającej światło odczytany z kątomierza,  $U_m$  – napięcie na wyjściu badanego przetwornika optoelektronicznego,  $U_{\%} = (U_m/U_{m0})$ ·100%.

# **CZUJNIKI ULTRADŹWIĘKOWE**

### **4.1. Wstęp**

Czujniki ultradźwiękowe są urządzeniami służącymi do pomiaru odległości i poziomu. Dzięki stosunkowo dużemu kątowi działania (np. w porównaniu z czujnikami optoelektronicznymi) dobrze nadają się do wykrywania obiektów i przeszkód. Mogą one pracować w niekorzystnych warunkach środowiskowych (mgła, para wodna, zapylenie).

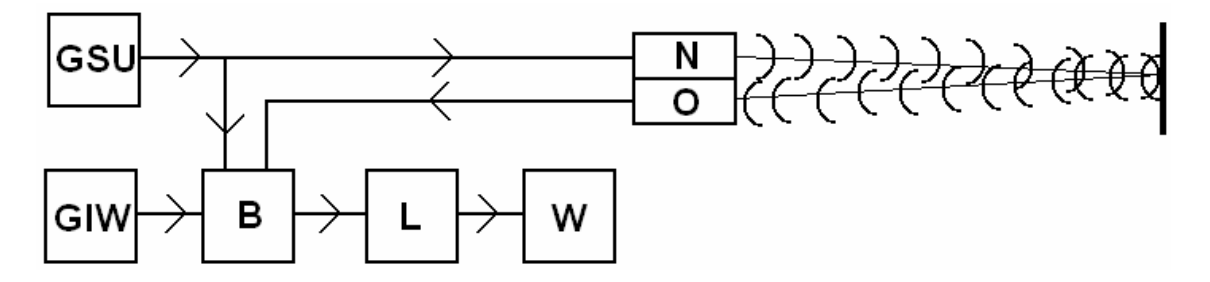

**Rys. 4.1.** Zasada działania czujnika ultradźwiękowego; GSU – generator sygnału ultradźwiękowego, N – nadajnik, O – odbiornik, GIW – generator impulsów wzorcowych, B – bramka, L – licznik, W – wskaźnik

Zasada działania czujnika ultradźwiękowego przedstawiona jest na rys. 4.1. Generator GSU jest źródłem sygnału ultradźwiękowego o częstotliwości powyżej 20 kHz i krótkim czasie trwania (np. 1 ms), który w postaci impulsu dźwiękowego emitowany jest przez nadajnik N. Po odbiciu od przeszkody odbiornik O odbiera go jako echo. Na podstawie opóźnienia Δ*t* między wysłaniem impulsu i jego odbiorem, wyznaczana jest odległość od przeszkody *l*:

$$
l = \frac{v_u \cdot \Delta t}{2} \tag{4.1}
$$

gdzie *vu* jest prędkością rozchodzenia się fali ultradźwiękowej.

Czas Δ*t* wyznaczany jest przez zliczanie w liczniku L impulsów wzorcowych z generatora GIW. Na podstawie liczby impulsów odległość *l* jest wyznaczana i przedstawiana na wskaźniku W lub przetwarzana na sygnał analogowy.

Jako źródło impulsu dźwiękowego wykorzystuje się element piezoelektryczny lub magnetostrykcyjny. Element piezoelektryczny ulega odkształceniu pod wpływem zmian potencjału elektrycznego, natomiast element magnetostrykcyjny pod wpływem zmian pola magnetycznego.

# **4.2. Przebieg ćwiczenia**

W ramach ćwiczenia należy zbadać dwa czujniki ultradźwiękowe firmy SICK: UM 30-11113 z wyjściem analogowym oraz UM 30-11112 z wyjściami dwustanowymi. Parametry obu czujników podane są w załączniku 4.1. Układ pomiarowy został umieszczony na tablicy przedstawionej na rys. 4.2. Jako przyrząd wzorcowy wykorzystywana jest suwmiarka cyfrowa.

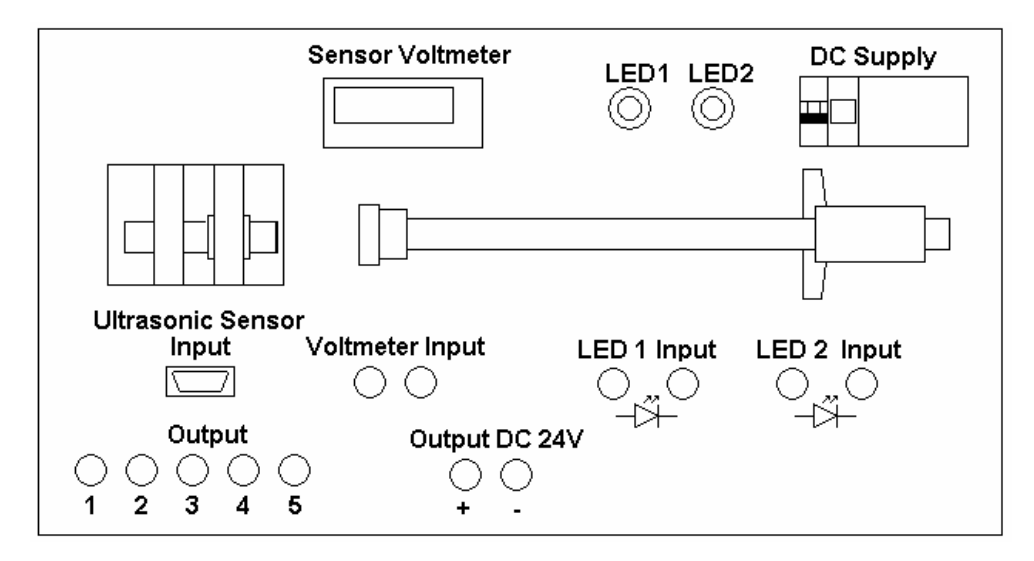

Rys. 4.2. Stanowisko do badania czujników ultradźwiękowych

### **4.2.1. Badanie czujnika UM 30-11113**

Czujnik UM 30-11113 jest czujnikiem ultradźwiękowym o zakresie pomiarowym 30…250 mm i analogowym sygnale napięciowym 0…10 V. Za pomocą dwóch przycisków na obudowie czujnika można zaprogramować położenia odpowiadające napięciom 0 V i 10 V. Można również zaprogramować, czy ze zwiększeniem odległości obiektu od czujnika napięcie ma rosnąć, czy się zmniejszać. Sposób programowania czujnika przedstawiony jest w załączniku 4.2. Kolor diod znajdujących się w obudowie czujnika pokazuje, czy znajdujemy się wewnątrz, czy na zewnątrz zaprogramowanego zakresu przetwarzania (patrz załącznik 4.2).

Ćwiczenie należy rozpocząć od podłączenia zasilania czujnika i woltomierza na jego wyjściu, zgodnie z opisem w załączniku 4.1. Następnie należy zaprogramować czujnik na podany przez prowadzącego zakres pomiarowy.

Wykonać pomiar napięcia wyjściowego w funkcji położenia dla pełnego zakresu zmian położenia suwmiarki, przy zwiększaniu i zmniejszaniu odległości obiektu od czujnika, wyniki zapisując w tabeli 4.1. Przed pomiarami suwmiarkę należy docisnąć do czoła czujnika, a następnie wyzerować.

#### **Tabela 4.1**

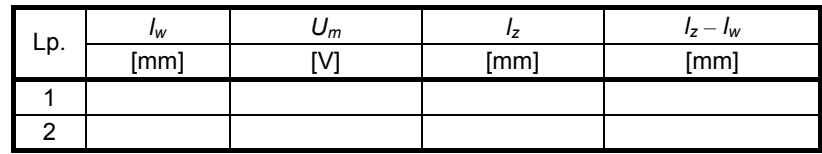

Wyniki badania czujnika UM 30-11113

*ld* = …. mm, *lg* = …. mm

*Oznaczenia*: *ld* – zaprogramowany początek zakresu przetwarzania,

 *lg* – zaprogramowany koniec zakresu przetwarzania,

 *lw* – odległość obiektu od czujnika odczytana z suwmiarki,

 *Um* – napięcie na wyjściu czujnika dla danego położenia *lw*,

 *lz* – położenie obliczone, przy założeniu liniowej zmiany napięcia między punktami *ld* i *lg*.

Pomiary powtórzyć dla obiektu o kształcie kulistym i stożkowym.

W zależności od polecenia prowadzącego ćwiczenie, powtórzyć pomiary dla innego zaprogramowanego zakresu i dla charakterystyki odwróconej.

Podłączyć zasilanie do drugiego czujnika i sprawdzić, czy jego działanie powoduje zakłócenie pracy czujnika badanego.

### **4.2.1. Badanie czujnika UM 30-11112**

Czujnik UM 30-11112 jest czujnikiem ultradźwiękowym o dwóch wyjściach dwustanowych, dzięki czemu może być wykorzystany do sygnalizacji przekroczenia wartości progowych. Za pomocą dwóch przycisków na obudowie czujnika można zaprogramować położenia, przy których zmieni się stan na obu wyjściach. Można również zaprogramować, czy po przekroczeniu danego progu napięcie na wyjściu ma zmienić się ze stanu niskiego na wysoki, czy z wysokiego na niski. Sposób programowania czujnika przedstawiony jest w załączniku 4.3.

Po podłączeniu zasilania czujnika, do jego wyjść podłączyć diody LED, zgodnie z opisem w załączniku 4.1. Następnie zaprogramować podane przez prowadzącego ćwiczenie położenia, przy których nastąpi zmiana stanu na obu wyjściach.

Wykonać pomiary położenia *l*<sub>1</sub>, przy którym zmienia się stan na wyjściu Q<sub>1</sub> oraz położenia *l*<sub>2</sub>, przy którym zmienia się stan na wyjściu Q2. Pomiar wykonać dla ruchu w lewo i w prawo, powtarzając je 10 razy. Wyniki zapisać w tabeli 4.2, wyznaczając z nich wartości średnie, odchylenia standardowe i histerezę.

**Tabela 4.2** 

| Lp. | Kierunek ruchu |      |      |
|-----|----------------|------|------|
|     |                | [mm] | [mm] |
|     | w prawo        |      |      |
|     | w lewo         |      |      |
| 2   | w prawo        |      |      |
|     | w lewo         |      |      |

Wyniki badania czujnika UM 30-11112

Powtórzyć pomiary dla obiektu o kształcie kulistym i stożkowym.

W zależności od polecenia prowadzącego ćwiczenie, powtórzyć pomiary po zaprogramowaniu innych odległości, przy których nastąpi zmiana stanu na wyjściach.

# **CZUJNIKI POLA MAGNETYCZNEGO I WYŁĄCZNIKI KRAŃCOWE**

### **5.1. Wstęp**

Czujniki pola magnetycznego służą do przetworzenia natężenia pola magnetycznego lub indukcji magnetycznej na sygnał elektryczny (napięcie, częstotliwość lub rezystancję). Spotykane są też czujniki detekcyjne, które sygnalizują obecność pola magnetycznego powyżej pewnej wartości natężenia. Sygnałem wyjściowym tych czujników jest zwykle jeden z dwóch poziomów napięcia.

W czujnikach pola magnetycznego wykorzystywane są często elementy magnetorezystancyjne, zmieniające swoją rezystancję w zależności od wartości zewnętrznego pola magnetycznego. Przetworniki takie cechują się małymi rozmiarami i możliwością pomiaru małych pól magnetycznych.

Przykładem zastosowania czujnika magnetycznego może być detekcja położenia tłoka w cylindrach pneumatycznych. Na tłoku cylindra umieszczany jest magnes trwały. Aby pole magnetyczne nie zostało osłabione, obudowa cylindra wykonywana jest z materiału niemagnetycznego. Na obudowie cylindra, w pobliżu jego końca, umieszczony jest czujnik pola magnetycznego. Jeżeli tłok zostanie przesunięty w pobliże końca cylindra, czujnik wykryje pole magnetyczne pochodzące z magnesu i zmieni stan na swoim wyjściu.

Wyłącznik krańcowy (wyłącznik drogowy) jest czujnikiem stykowym, który sygnalizuje osiągnięcie skrajnego położenia przez ruchomy element urządzenia. Zastosowanie wyłącznika krańcowego zabezpiecza urządzenie przed przekroczeniem zadanego obszaru pracy.

Czujnik krańcowe wykorzystywane są w windach osobowych i towarowych (zatrzymanie dźwigu w bezpiecznej odległości od sufitu i podłogi szybowej), suwnicach (zapobiega przed najechaniem suwnicy na zderzak znajdujący się na skrajnej części toru), bramach automatycznych (zatrzymanie mechanizmu po osiągnięciu przez bramę skrajnej pozycji).

W zależności od budowy spotykane są różne rodzaje wyłączników krańcowych: z trzpieniem wciskanym, z rolką, z prętem uchylnym wielokierunkowo, z trzpieniem i rolką wciskaną centralnie, mikrowyłączniki.

Wyłączniki krańcowe posiadają jedną lub więcej par styków, zwartych lub rozwartych w zależności od nacisku na trzpień. Pary styków oznaczane są symbolami: NO (normalnie, w stanie spoczynku, rozwarte) i NC (normalnie zwarte). Spotykane są też styki przełączne (z jednym stykiem wspólnym).

### **5.2. Przebieg ćwiczenia**

#### **5.2.1. Badanie czujników pola magnetycznego**

W trakcie ćwiczenia należy zbadać dwa czujniki pola magnetycznego firmy BALLUFF: BMF 307K-R-AS-L-3-03 oraz BMF 307K-PS-C-2-PU-05. Parametry czujników i sposób ich podłączenia do układu podane są w załącznikach 5.1 i 5.2.

Pomiary należy wykonać przy użyciu stanowiska laboratoryjnego pokazanego na rysunku 5.1.

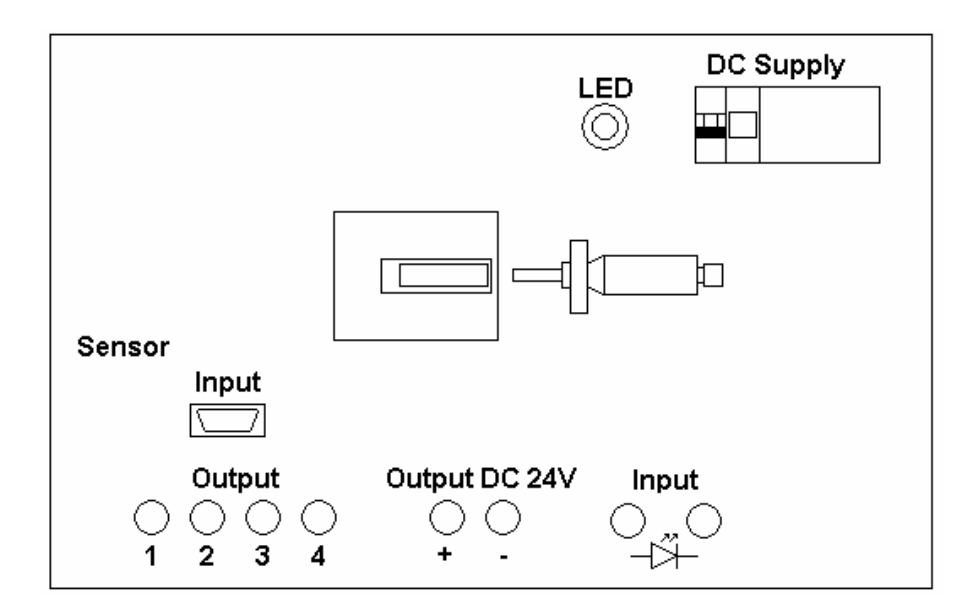

**Rys. 5.1.** Stanowisko do badania czujników pola magnetycznego

Jako przyrząd wzorcowy wykorzystywana jest śruba mikrometryczna. Po umieszczeniu badanego czujnika na stanowisku laboratoryjnym, należy wykonać połączenia (w zależności od rodzaju czujnika połączenie dwu- lub trójprzewodowe – patrz załączniki). Jako obciążenie podłączyć diodę LED. Następnie do śruby mikrometrycznej przymocować końcówkę z magnesem stałym.

Przekręcając śrubę mikrometryczną, przesunąć końcówkę do miejsca styku z czołem czujnika. Dla położenia tego zapisać wskazanie śruby mikrometrycznej *l*0. Zmieniając położenie końcówki, zapisać wskazanie śruby mikrometrycznej, przy którym nastąpiła zmiana stanu na wyjściu czujnika. Pomiary należy wykonać w obu kierunkach (przy zwiększaniu, jak i zmniejszaniu odległości między czujnikiem a końcówką śruby mikrometrycznej). Pomiary powtórzyć 10 razy. Wyniki zapisać w tabeli 5.1.

**Tabela 5.1** 

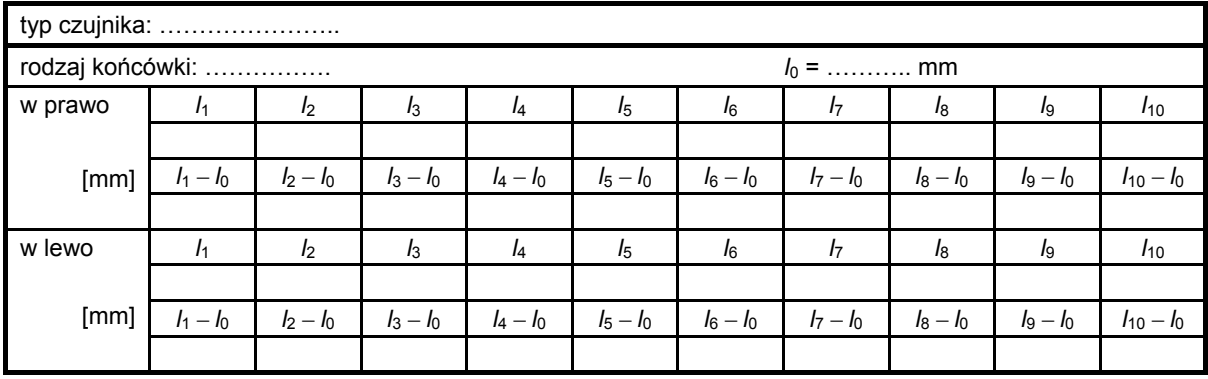

Wyniki badania czujnika pola magnetycznego

Pomiary powtórzyć dla drugiego czujnika. Na podstawie wyników wykonanych pomiarów wyznaczyć wartość średnią i odchylenie standardowe. Wyciągnąć wnioski dotyczące powtarzalności położenia, przy którym następuje zmiana stanu na wyjściu czujnika, wartości tego położenia w zależności od magnesu zbliżanego do czujnika oraz histerezy przy ruchu w prawo i w lewo.

#### **5.2.2. Badanie wyłączników krańcowych**

W trakcie ćwiczenia należy zbadać trzy wyłączniki krańcowe: LK, LM 1 oraz wyłącznik firmy BALLUFF BNS 519-FD-60-101. Stanowisko do badania wyłączników krańcowych jest pokazane na rys. 5.2. W załączniku 5.3 podana jest karta katalogowa wyłącznika krańcowego BNS 819-FD-60- 101. Jest to wyłącznik różniący się od BNS 519-FD-60-101 gwintem dla dławnicy kablowej (wersja BNS 819.... ma gwint metryczny M16x1,5, natomiast wersja BNS 519... – gwint Pg 9).

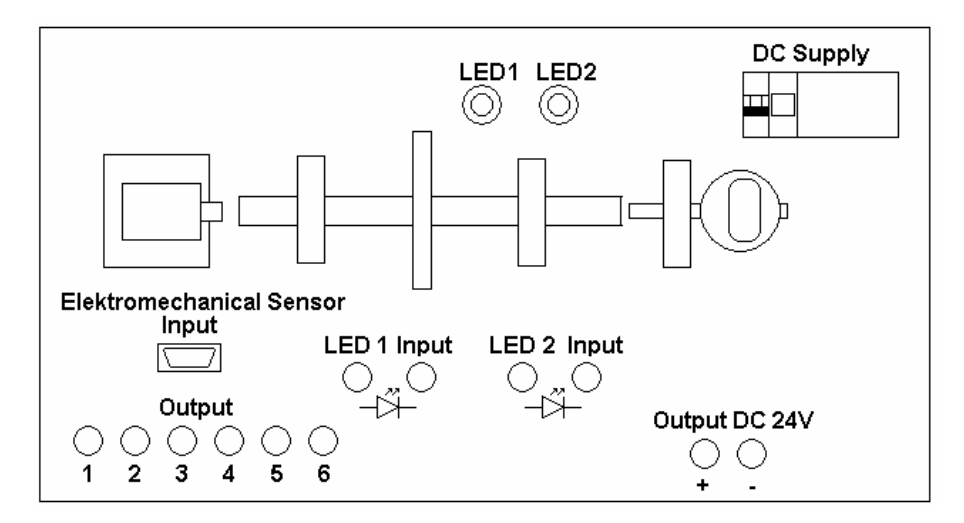

**Rys. 5.2.** Stanowisko do badania wyłączników krańcowych

Do zasilania należy podłączyć diody LED, z włączonymi w obwód stykami wyłączników krańcowych. Numery zacisków podane są w tabeli 5.2.

#### **Tabela 5.2**

Numery zacisków badanych wyłączników krańcowych

| Typ czujnika<br>Para styków |         | LM 1 | BNS 519-FD-60-101 |
|-----------------------------|---------|------|-------------------|
| ΝC                          | – 6     |      | — h               |
| NΟ                          | $2 - 3$ |      | $2 - 3$           |

Pomiary należy wykonać w obu kierunkach (ruch w lewo i w prawo). Dla wyłączników LK i BNS 519-FD-60-101 należy wykonać pomiary dla obu par styków. Pomiary powtarzamy 10 razy, a wyniki zapisujemy w tabeli 5.3.

Wyniki badania wyłącznika krańcowego

#### **Tabela 5.3**

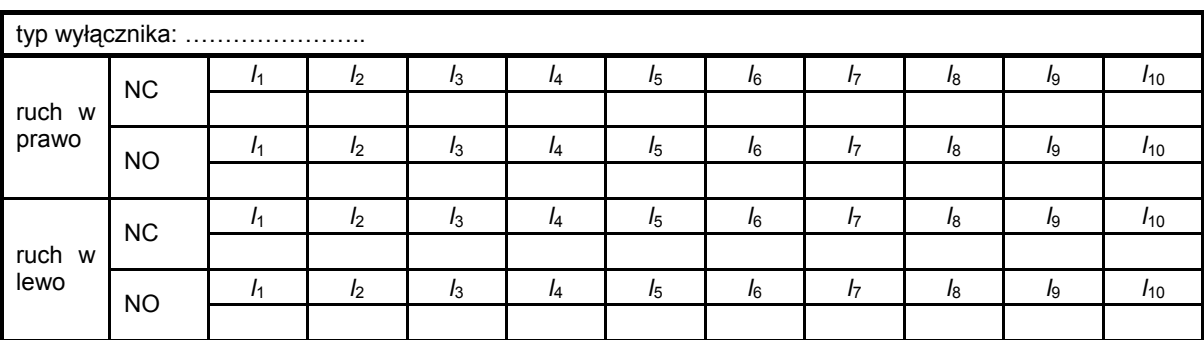

Na podstawie wyników wykonanych pomiarów obliczyć wartość średnią i odchylenie standardowe. Wyciągnąć wnioski dotyczące powtarzalności położenia, przy którym następuje przełączenie styków wyłącznika krańcowego. Wyznaczyć histerezę.

# **CZUJNIKI POŁOŻENIA KĄTOWEGO**

### **6.1. Wstęp**

Do pomiaru położenia kątowego najczęściej wykorzystywane są przetworniki obrotowoimpulsowe (pomiar względny) i przetworniki obrotowo-kodowe (pomiar absolutny).

Budowa przetwornika obrotowo-impulsowego przedstawiona jest na rysunku 6.1.

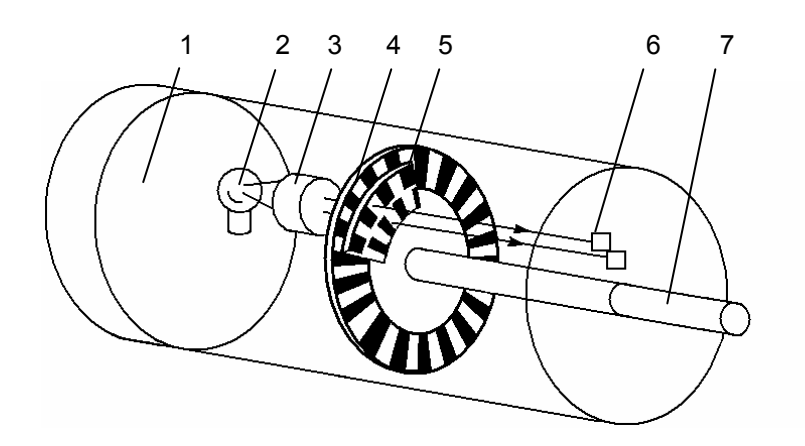

**Rys. 6.1.** Budowa przetwornika obrotowo-impulsowego: 1 – układ elektroniczny, 2 – bezobsługowe żarówki do długotrwałej pracy lub diody LED, 3 – soczewka skupiająca światło, 4 – tarcza kreskowa, 5 – przesłona, 6 – fototranzystory, 7 – wałek napędowy

Przetwornik ten ma ruchomą tarczę kreskową, z naniesionymi promieniowo, na przemian przezroczystymi i nieprzezroczystymi paskami. Na nieruchomej przysłonie naniesione są dwa rzędy pasków, przesunięte o ¼ podziałki. Strumień światła z bezobsługowej żarówki do długotrwałej pracy lub diody LED przechodzi przez tarczę kreskową i nieruchomą przesłonę i pada na fototranzystory. W trakcie ruchu obrotowego tarczy na wyjściu fototranzystorów otrzymujemy dwa sygnały prostokątne, przesunięte o ¼ okresu.

Położenie wału określane jest przez zliczanie zboczy tych sygnałów jedną z trzech metod (patrz rys. 6.2):

- **Tryb** ×**1:** Gdy sygnał w kanale B wyprzedza sygnał w kanale A, zawartość licznika zwiększana jest przy każdym zboczu rosnącym sygnału w kanale A. Jeżeli natomiast sygnał w kanale A wyprzedza sygnał w kanale B, zawartość licznika zmniejszana jest przy każdym zboczu opadającym sygnału w kanale A.
- **Tryb** ×**2:** Zmiana zawartości licznika następuje przy każdym zboczu pierwszego sygnału. W zależności od tego, czy sygnał B wyprzedza, czy opóźnia się względem sygnału w kanale A, zawartość licznika jest zwiększana o jeden lub zmniejszana o jeden.
- **Tryb** ×**4:** Zawartość licznika zmieniana jest o jeden przy każdym zboczu sygnału w kanale A lub B, zwiększana lub zmniejszana w zależności od wzajemnego położenia obu sygnałów.

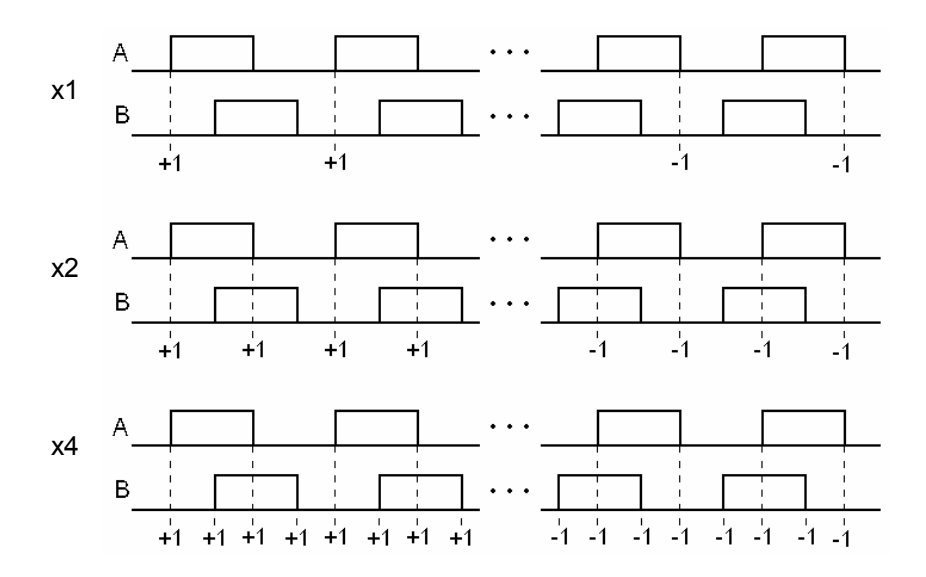

**Rys. 6.2.** Metody określania położenia na podstawie sygnału z przetwornika obrotowo-impulsowego

Tarcza kreskowa przetwornika obrotowo-impulsowego ma jeszcze jedną ścieżkę (niepokazaną na rys. 6.1), pozwalającą na wygenerowanie pojedynczego impulsu przy każdym obrocie. Impuls ten pojawia się zawsze w tym samym położeniu tarczy, dzięki czemu można uzyskać informację o położeniu bazowym. Dowolne położenie może być określane względem położenia bazowego.

Liczba impulsów przy pojedynczym obrocie wynosi często 1000, co daje rozdzielczość 360°*/*1000 = 0,36° (a przy metodzie ×4 – 0,09°). Maksymalna liczba impulsów przy jednym obrocie może wynosić kilkadziesiąt tysięcy.

Zaletą przetworników obrotowo-impulsowych jest odporność na zakłócenia, duża niezawodność działania, prosty montaż i stosunkowo niska cena. Wadą natomiast jest utrata informacji po zmianie położenia tarczy przy zaniku zasilania. Po ponownym załączeniu napięcia, przed dalszą pracą wymagany jest najazd na punkt bazowy.

Zasadniczym elementem przetwornika obrotowo-kodowego jest ruchoma tarcza kodowa (patrz rys. 6.3).

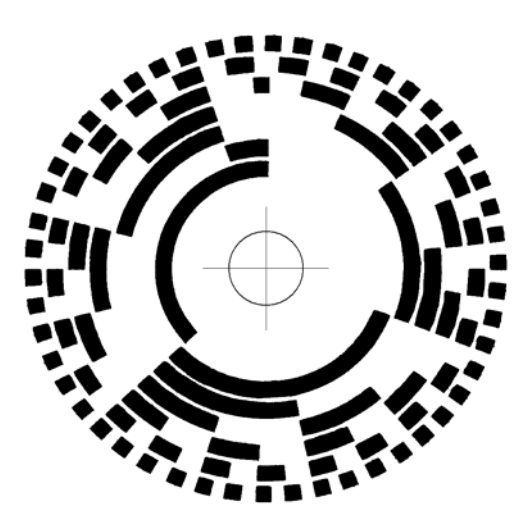

**Rys. 6.3.** Przykładowa tarcza kodowa przetwornika obrotowo-kodowego

Przezroczysta tarcza kodowa pokryta jest nieprzezroczystymi polami, ułożonymi wzdłuż kilku ścieżek według kodu dwójkowego. Po jednej stronie tarczy znajduje się źródło światła, po drugiej stronie, na przeciw każdej ze ścieżek, znajduje się fotoelement. Dla danego położenia tarczy, strumień

światła może padać tylko na niektóre fotoelementy. Kombinacja sygnałów wyjściowych z fotoelementów określa położenie tarczy kodowej.

Jeżeli fotoelementy ustawione będą w jednym rzędzie, to przy zastosowaniu kodu dwójkowego może się zdarzyć, że w danym położeniu nastąpi zmiana oświetlenia dwóch lub większej liczby elementów. W stanie przejściowym może w takim wypadku wystąpić krótkotrwały stan przypadkowy, prowadzący do błędnego określenia położenia.

Problem ten może być rozwiązany przez zastąpienie kodu dwójkowego innym kodem, np. Greya, w którym przy zmianie położenia o jedną działkę zmienia się oświetlenie tylko jednego fotoelementu. Inną metodą zapewnienia jednoznaczności odczytu położenia jest rozmieszczenie fotoelementów w kształcie litery V.

Zaletą przetworników obrotowo-kodowych jest trwałe pamiętanie położenia, nawet po zaniku napięcia zasilania.

Wadą takich przetworników w porównaniu z impulsowymi jest mniejsza rozdzielczość (przykładowo przy 8 ścieżkach uzyskujemy maksymalną rozdzielczość 360°*/*28 = 1,4°). Inną wadą jest wyższa cena, ze względu na trudności z wykonaniem tarczy kodowej.

### **6.2. Przebieg ćwiczenia**

W trakcie ćwiczenia należy zbadać dwa przetworniki: obrotowo-impulsowy BDG 6360-0-10- 30-1000-65 oraz obrotowo-kodowy BRGD 0 WAD 256-00-P-R-K-02 (oba przetworniki firmy BALLUFF). Dane katalogowe podane są w załącznikach 6.1 i 6.2.

Stanowisko pomiarowe przedstawione jest na rys. 6.4.

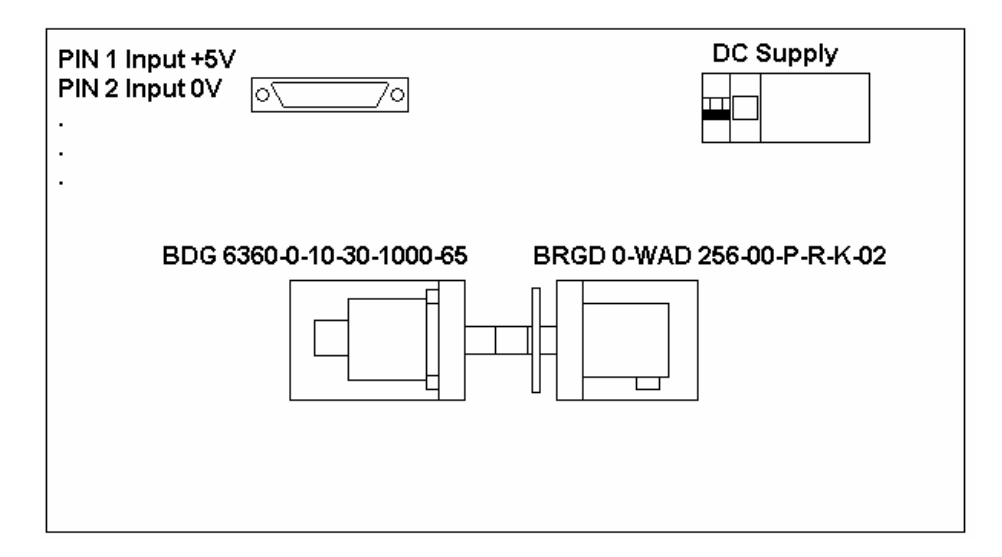

**Rys. 6.4.** Stanowisko do badania przetworników obrotowych

Wałki obu przetworników są ze sobą mechanicznie sprzężone, jednocześnie połączone z tarczą umożliwiającą ręczne obracanie o dowolny kąt.

Do odczytu sygnałów z badanych przetworników jest wykorzystana karta akwizycji sygnałów pomiarowych, umieszczona w komputerze. Wyjścia binarne przetwornika BRGD 0 WAD 256-00-P-R-K-02 podłączone są do kolejnych linii portu binarnego P0 karty akwizycji. Wyjścia binarne A, B oraz R przetwornika BDG 6360-0-10-30-1000-65 są podłączone do odpowiednich linii (A, B, Z) licznika CTR 0 karty akwizycji.

Połączenie to jest zrealizowane w następujący sposób: linie obu przetworników podłączone są do złącza na stanowisku pomiarowym (patrz rys. 6.4), zgodnie z podanym na stanowisku opisem.

Złącze to należy połączyć z terminalem zaciskowym SCB-68. Terminal łączony jest z kartą akwizycji, połączoną z płytą główną komputera magistralą PCI.

Do odczytu położenia obu przetworników należy przygotować program w środowisku LabVIEW. Przykładowy program pokazany jest na rys. 6.5.

![](_page_25_Figure_2.jpeg)

**Rys. 6.5.** Przykładowy program do odczytu danych z przetworników obrotowych

Po podłączeniu do bloku "DAQmx Create Virtual Channel" liczby impulsów przy jednym obrocie (ang. *pulses per revolution*) na wyjściu bloku "DAQmx Read otrzymujemy położenie tarczy przetwornika obrotowo-impulsowego podawane w stopniach (kontrolka "Pomiar 1").

Wynik pomiaru z przetwornika obrotowo-kodowego (kontrolka "Pomiar 2") podawany jest jako stan na poszczególnych liniach. Przeliczenie na położenie w stopniach kątowych (kontrolka "Pomiar 3") jest zrealizowane za pomocą pokazanej na rys. 6.6 procedury "konwersja".

![](_page_25_Figure_6.jpeg)

**Rys. 6.6.** Program do konwersji wyniku z przetwornika obrotowo-kodowego

Po uruchomieniu programu należy obracać wałkami przetworników, zapisując do tabeli zmierzone położenia. Można również rozbudować program tak, by wyniki wszystkich pomiarów zostały zapamiętane, a następnie zapisane do pliku tekstowego. Wyciągnąć wnioski na podstawie odczytów z obu przetworników.

# **CZUJNIKI WIZYJNE**

## **7.1. Wstęp**

Czujnik wizyjny jest układem, który służy do wykrywania obrazów obiektów. Pozwala on na wykrywanie obiektów w pobliżu robota, określanie ich kształtu, rozmiarów oraz kierunku i szybkości przemieszczania.

W czujniku wizyjnym możemy wyróżnić trzy zasadnicze bloki:

- ⎯ blok wstępnego przetwarzania obrazu,
- blok wydzielania i analizy cech obiektu,
- blok identyfikacji obiektu.

Blok wstępnego przetwarzania obrazu odbiera obraz z kamery, a następnie lokalizuje obiekty w tym obrazie i przeprowadza aproksymację konturów obiektu.

Zadaniem bloku wydzielania i analizy cech obiektu jest określenie wyróżników pozwalających na porównanie obiektu z wzorcami. Ponieważ obraz otrzymany z bloku wstępnego przetwarzania może być przesunięty, obrócony, powiększony lub pomniejszony w stosunku do obiektów wzorcowych, należy przekształcić układ współrzędnych w nowy, znormalizowany układ.

Blok identyfikacji i klasyfikacji obiektu jest wykorzystywany do porównywania wyróżników obiektu badanego z wyróżnikami obiektów wzorcowych.

W zależności od potrzeb, można wykorzystać jeden z wielu wyróżników. W przypadku rozpoznawania obrazów z obiektów płaskich może to być:

- ⎯ powierzchnia obrazu obiektu,
- ⎯ obwód obrazu obiektu,
- ⎯ stosunek kwadratu obwodu obrazu obiektu do jego powierzchni,
- ⎯ moment bezwładności powierzchni obrazu obiektu względem środka ciężkości tej powierzchni,
- ⎯ moment bezwładności obwiedni obrazu względem środka ciężkości jego powierzchni,
- ⎯ odległość między punktami charakterystycznymi obrazu obiektu.

Najważniejszym elementem czujnika wizyjnego jest matryca światłoczuła. Spotykane są z dwa rodzaje takich matryc: CMOS i CCD.

Matryca CMOS (ang. *Complementary Metal-Oxide Semiconductor*) jest układem elementów światłoczułych, wyprodukowanych zgodnie z technologią CMOS. Pojedyncze elementy światłoczułe, wchodzące w skład matrycy, pozwalają na określenie natężenia padającego na nie światła. Układ elektroniczny przetwarza odebrany z pojedynczych elementów sygnał na postać cyfrową. Układy CMOS są stosunkowo proste i tanie w produkcji, ale – ze względu na nie najlepszą czułość – wymagają dobrego oświetlenia.

Matryca CCD (ang. *Charge Coupled Device*) jest układem elementów światłoczułych, które dzięki wykorzystaniu filtrów odczytują natężenie światła tylko o jednym z trzech zakresów widma (część detektorów rejestruje światło czerwone, część zielone i część niebieskie). Przed pobraniem obrazu każdy pojedynczy detektor otrzymuje dodani ładunek. Padające fotony powodują zmniejszenie tego ładunku. Po zakończeniu ekspozycji, wartość ładunku z każdego pojedynczego elementu (proporcjonalna do liczby fotonów jakie na niego padły), w układzie elektronicznym zostaje przetworzona na postać cyfrową. Matryce CCD mają czułość zbliżoną do czułości oka ludzkiego.

# **7.2. Przebieg ćwiczenia**

Zadaniem ćwiczenia jest zapoznanie z działaniem czujnika wizyjnego ICS0002-B1111 firmy SICK.

Firma SICK produkuje różne modele czujników wizyjnych ICS (ang. *Inteligent Camera Sensor*), służących do rozpoznawania tekstu lub obiektów, różniących się polem widzenia (co wpływa na odległość kamery od badanego obiektu), liczbą trybów pracy, rodzajem soczewek wykorzystywanych w specjalistycznych zastosowaniach (filtr czerwony lub zielony). Czujniki te wyposażone są w matrycę CMOS o rozdzielczości 320 x 320 pikseli i zintegrowany układ mikroprocesorowy do przetwarzania obrazu.

Opis czujnika ICS0002-B1111 i jego obsługi podany jest w załączniku 7.1. Czujnik umożliwia porównanie obrazu odebranego z kamery, z przygotowanym wcześniej wzorcem, według jednego z czterech algorytmów: Pixel sum comparison, Minimum pixel sum, Area evaluation, Shape check. Algorytmy te opisane są w p. 8.3 załącznika.

W trakcie ćwiczenia należy przygotować wzorce o różnych kształtach, wprowadzić wybrany wzorzec do pamięci czujnika, a następnie sprawdzić wyniki porównywania różnych obiektów z wzorcem, przy użyciu każdego z czterech algorytmów. Wyciągnąć wnioski.

# **ROBOT MINDSTORMS NXT**

# **8.1. Wstęp**

### **8.1.1. Opis zestawu**

Zestaw Mindstorms NXT firmy LEGO służy do budowy i programowania prostych robotów. Centralnym punktem każdego z takich robotów jest jednostka kontrolna – NXT (rys. 8.1).

![](_page_28_Picture_5.jpeg)

**Rys. 8.1.** Jednostka kontrolna NXT

NXT jest modułem mikrokontrolera opartym na 32-bitowym układzie ARM7. Cechuje się on następującymi parametrami:

- ⎯ 256kB pamięci FLASH,
- ⎯ 64 kB pamięci RAM,
- dodatkowy 8-bitowy mikrokontroler Atmel AVR, 4kB FLASH, 512 B RAM,
- $-$  wyświetlacz monochromatyczny LCD  $100 \times 64$ ,
- ⎯ głośnik 8 kHz, 8-bitów, próbkowanie 2-16 kHz,
- ⎯ 3 porty wyjściowe oznaczone jako A, B, C (komunikacja cyfrowa przy pomocy 6 przewodów),
- ⎯ 4 porty wejściowe oznaczone jako 1, 2, 3, 4 (komunikacja cyfrowa przy pomocy 6 przewodów, dodatkowo jeden port zawiera rozszerzenie IEC 61158 typ 4/EN 50 170 do perspektywicznego użycia),
- $-$  port USB (12 Mb/s),
- port Bluetooth Class II V2.0,
- ⎯ cztery przyciski (pomarańczowy, ciemnoszary, 2 jasnoszare) służące do nawigacji po menu,
- ⎯ zasilanie: 6 baterii AA.

W zestawie znajdują się cztery czujniki, trzy elementy wykonawcze w postaci serwomotorów oraz 519 elementów konstrukcyjnych.

Czujnik dotyku (rys. 8.2) reaguje na wywieraną na niego siłę. Minimalna siła, na którą reaguje czujnik, wynosi 0,33 N (siłę taką daje masa 34 g położona na pionowo ustawionym czujniku).

![](_page_29_Picture_1.jpeg)

**Rys. 8.2.** Czujnik dotyku

Czujnik można zaprogramować, by reagował na jedno z trzech typów zdarzeń:

- nacisk na czujnik,
- ⎯ zwolnienie nacisku,
- ⎯ nacisk i zwolnienie nacisku.

Czujnik dźwięku (rys. 8.3) reaguje jedynie na amplitudę dźwięku, nie rozróżnia jego wysokości (częstotliwości). Zakres działania czujnika to 0…90 dB. Wykrywana wartość podawana jest w procentach:

- 4–5% ciche pomieszczenie,
- $-5-10\%$  odgłosy rozmowy w pewnej odległości,
- $-10-30\%$  odgłosy rozmowy w pobliżu czujnika,
- $-30-100\%$  głośna muzyka lub krzyk.

![](_page_29_Picture_12.jpeg)

**Rys. 8.3.** Czujnik dźwięku

Dla prawidłowego odczytu wartości mierzonego dźwięku kolejne dźwięki powinny być podawane w odstępach nie mniejszych niż 200 ms. W przeciwnym wypadku mogą zostać zinterpretowane jako jeden dźwięk ciągły. Ma to znaczenie, np. gdy robot ma reagować na liczbę klaśnięć.

Czujnik światła (rys. 8.4) reaguje na nasycenie barw lub poziom jasności. Nie ma jednak możliwości jednoznacznego określenia barwy (patrz rys. 8.5). Dodatkowym problemem jest to, że reakcja na barwy uzależniona jest od odległości badanego obiektu oraz oświetlenia pomieszczenia.

Czujnik ultradźwiękowy (rys. 8.6) służy do wykrywania obiektów i pomiaru odległości do nich. Działa na zasadzie opisanej w ćwiczeniu 4. Zakres czujnika wynosi 0…255 cm (praktycznie 2…255 cm), a dokładność – ±3 cm. Wyniki pomiaru mogą być podawane w centymetrach lub calach. Ze względu na specyfikę stosowanej metody pomiaru czujnik reaguje szybciej na obiekty duże i twarde niż na małe lub miękkie. Ważnym czynnikiem wpływającym na jakość pomiaru jest ponadto wzajemne położenie czujnika i badanego obiektu. Czujnik ma ograniczony kąt widzenia. Podczas stosowania kilku czujników ultradźwiękowych należy pamiętać, że istnieje ryzyko wzajemnego zakłócania się czujników.

![](_page_30_Picture_1.jpeg)

**Rys. 8.4.** Czujnik światła

![](_page_30_Figure_3.jpeg)

**Rys. 8.5.** Przykład reakcji czujnika światła na barwy: a) barwy rzeczywiste, b) barwy odczytane przez czujnik

![](_page_30_Picture_5.jpeg)

**Rys. 8.6.** Czujnik ultradźwiękowy

Elementami wykonawczymi zestawu Mindstorms NXT są trzy serwomotory oparte na silniku elektrycznym 9V DC. Każdy z nich wyposażony jest w przetwornik obrotowo-impulsowy o dokładności 1 stopnia.

Serwomotory mogą pracować w jednym z trzech trybów pracy:

- ⎯ praca ciągła przez określony czas,
- ⎯ praca do chwili wystąpienia określonego zdarzenia, np. sygnału wysłanego przez jeden z czujników,
- ⎯ obrót o określony kąt.

![](_page_31_Picture_0.jpeg)

**Rys. 8.7.** Serwomotor

### **8.1.2. Programowanie**

Istnieje kilka metod programowania robota NXT:

- za pomocą przycisków na kontrolerze NXT wykorzystując podmenu "NXT Program",
- ⎯ za pomocą programu NXT-G dołączanego do zestawu,
- $-$  za pomocą innych programów, np. środowiska LabVIEW, wykorzystując specjalną bibliotekę elementów.

Programowanie za pomocą przycisków na kontrolerze pozwala na tworzenie bardzo prostych programów, ale nie wymaga połączenia z komputerem. Decydując się na taki sposób programowania, należy pamiętać o podłączeniu czujników i serwomotorów do odpowiednich portów kontrolera – informacja podawana jest podczas każdej próby programowania.

Proces programowania polega na wybieraniu elementów programu z menu za pomocą przycisków strzałek i zatwierdzania wyboru za pomocą pomarańczowego przycisku. Na elementy programu składają się akcje typu ruch do przodu, ruch do tyłu, skręć w lewo itd., oraz elementy oczekiwania na zdarzenie, np. wciśnięcie czujnika dotyku, wykrycie obiektu przez czujnik ultradźwiękowy. Przykładowy program zamieszczony jest na rys. 8.8. Robot będzie poruszał się do przodu do momentu wykrycia dźwięku (np. klaśnięcia), następnie zacznie skręcać w prawo do momentu wykrycia dźwięku, co spowoduje powrót do ruchu do przodu (pętla na końcu programu).

![](_page_31_Figure_9.jpeg)

**Rys. 8.8.** Przykładowy program przy wykorzystaniu przycisków kontrolera

Dużo lepsze rezultaty można osiągnąć, programując robota przy wykorzystaniu możliwości podłączenia go do komputera PC za pomocą portu USB lub Bluetooth. W takim wypadku należy wykorzystać załączone oprogramowanie NXT-G lub inny przeznaczony do programowania kontrolera NXT program.

Programowanie kontrolera za pomocą programu NXT-G polega na przeciąganiu dostępnych bloczków z panelu po lewej stronie i umieszczanie ich w oknie głównym. Kolejność wykonywania elementów programu wyznaczana jest przez jasnoszary pasek pokryty "otworami". W momencie

przeciągnięcia bloczku z listy na pozycję odpowiednio bliską linii programu następuje automatyczne wykonanie połączenia do tego elementu. Istnieje możliwość wykonywania kilku linii programu jednocześnie. W tym celu należy "przeciągnąć" linię programu do niepołączonego bloczku, który ma być początkiem nowej linii. Widok okna programu przedstawiony został na rys. 8.9.

![](_page_32_Figure_1.jpeg)

**Rys. 8.9.** Okno programu NXT- G

W każdym z bloczków można dokonać zmiany parametrów za pomocą menu znajdującego się w dolnej części okna. Ponadto każdy bloczek posiada rozwijane menu, z którego dostępne są dodatkowe opcje wysyłania lub odbierania danych. Niektóre z bloczków wymagają określenia zmiennych. Dokonuje się tego za pomocą polecenia *Define Variables* z menu *Edit*, znajdującego się w pasku poleceń u góry okna.

Zapisanie programu do pamięci kontrolera wykonuje się za pomocą przycisków znajdujących się w prawej dolnej części okna.

Przykładowy program dla kontrolera NXT, napisany za pomocą środowiska NXT-G, przedstawiony został na rys. 8.10. Program ten realizuje następujący algorytm:

- 1. Odczekaj 5 sekund,
- 2. Odtwórz sygnał dźwiękowy,
- 3. Wyświetl napis "Gotowy",
- 4. Oczekuj na sygnał dźwiękowy (np. klaśnięcie),
- 5. Zmierz odległość za pomocą czujnika ultradźwiękowego,
- 6. Wyświetl zmierzoną odległość na wyświetlaczu,
- 7. Jeśli zmierzona odległość jest mniejsza niż 20 cm skręć w prawo, jeśli nie jedź do przodu,
- 8. Sprawdź, czy został odebrany sygnał dźwiękowy, jeśli nie wróć do punktu 5,
- 9. Zatrzymaj silniki,
- 10. Odtwórz sygnał dźwiękowy,
- 11. Zakończ działanie.

![](_page_33_Figure_0.jpeg)

![](_page_33_Figure_1.jpeg)

Należy pamiętać, że programy napisane za pomocą NXT- G są po skompilowaniu stosunkowo duże w stosunku do innych możliwości programowania kontrolera.

Kontroler NXT programować można także, wykorzystując środowisko LabVIEW i specjalną bibliotekę NXT. Funkcje dostępne w tej bibliotece podzielone są na dwie grupy (rys. 8.11): grupa funkcji do przygotowania programu i grupa poleceń bezpośrednich.

![](_page_34_Figure_2.jpeg)

**Rys. 8.11.** Biblioteka NXT w środowisku LabVIEW

Funkcje wykorzystywane do przygotowania programu podzielone są na siedem grup. Grupa zawierająca funkcje odczytu sygnałów wejściowych pokazana jest na rys. 8.12.

![](_page_34_Figure_5.jpeg)

**Rys. 8.12.** Funkcje odczytu sygnałów wejściowych

Opis zacisków przykładowej funkcji (odczyt z czujnika ultradźwiękowego) w oknie pomocy kontek stowej pokazany jest na rys. 8.13.

![](_page_35_Picture_338.jpeg)

**Rys. 8.13.** Opis zacisków funkcji do odczytu sygnału z czujnika ultradźwiękowego

# **8.2. Przebieg ćwiczenia**

### **8.2.1. Badanie czujników**

W trakcie ćwiczenia należy zbadać wszystkie czujniki znajdujące się w zestawie Mindstorms NXT:

- ć wskazania czujnika ultradźwiękowego w funkcji odległości obiektu znajdującego się ⎯ wyznaczy naprzeciw czujnika, zbadać maksymalną i minimalną odległość wykrywania obiektów przez ten czujnik,
- wyznaczyć maksymalne wychylenie obiektów od linii czujnika ultradźwiękowego, przy którym są one jeszcze wykrywane,
- zbadać reakcję czujnika światła na kolor obiektu, odległość od obiektu, rodzaj powierzchni (matowa, błyszcząca itp.), przy wykorzystaniu znajdującej się na stanowisku laboratoryjnym planszy z polami o różnych barwach,
- zbadać reakcję czujnika dźwięku na różne dźwięki (np. klaśnięcie, okrzyk, dzwonek telefonu), sprawdzić wpływ odległości między źródłem dźwięku i czujnikiem,
- ⎯ zbadać reakcję czujnika dotyku na nacisk w różnych trybach pracy,
- wyznaczyć jaka liczba impulsów przetwornika obrotowo-impulsowego znajdującego się w elemencie wykonawczym przypada na jeden obrót.

Podczas badania czujników należy wykorzystać możliwość wyświetlenia informacji o ich stanie na wy świetlaczu kontrolera NXT. W tym celu należy przygotować odpowiedni program. Każdy z wykonywanych pomiarów należy powtórzyć kilkukrotnie. Wyniki pomiarów przedstawić w sprawozdaniu.

### **8.2.2. Program prosty**

Wykorzystując dowolny ze sposobów programowania, należy zaimplementować w kontrolerze prosty program powodujący wykonanie algorytmu podążania wzdłuż czarnej linii. Jako trasę należy wykorzystać czarną pętlę dostępną na stanowisku laboratoryjnym. Sprawozdanie z ćwiczenia powinno zawierać plik z programem. Można również dołączyć zarejestrowany w czasie ćwiczenia film, przedstawiający ruch robota.

### **8.2.3. Program zaawansowany**

Określić dla robota zadanie (bardziej złożone, niż w punkcie 8.2.2), przygotować algorytm jego wykonania, a następnie za pomocą dowolnego ze sposobów programowania zaimplementować algorytm w kontrolerze. Do sprawozdania dołączyć opis zadania, algorytm jego wykonania oraz plik z programem. W miarę możliwości załączyć plik z filmem przedstawiającym robota wykonującego założone zadanie.

# **ODBIORNIK GPS**

### **9.1. Wstęp**

GPS (ang. *Global Positioning System*) jest zbudowanym na zlecenie Departamentu Obrony USA systemem, pozwalającym na wyznaczanie pozycji. Początkowo wykorzystywany był w celach wojskowych, obecnie udostępniony jest również do zastosowań cywilnych.

System GPS składa się trzech części: kosmicznej, nadzoru i użytkowników. W skład części kosmicznej wchodzą 24 satelity podstawowe i 6 zapasowych. Satelity umieszczone są na sześciu orbitach (po cztery satelity na orbicie), na wysokości ok. 20200 km, okrążając Ziemię w ciągu 12 godzin. Satelity rozmieszczone są w taki sposób, by z dowolnego miejsca na Ziemi, o dowolnej porze, były widoczne przynajmniej cztery.

Satelity nadzorowane są przez Główną Stację Nadzoru MCS (ang. *Master Control Station*) z Bazy Sił Powietrznych Falcon w Colorado Springs oraz przez stacje monitorujące w Kwajalein, Diego Garcia, Ascension i na Hawajach. Zadaniem stacji monitorujących jest śledzenie toru ruchu satelitów. Zebrane przez stacje monitorujące dane zostają przesyłane do Głównej Stacji Nadzoru, gdzie wykonywana jest korekta parametrów orbity każdego satelity. Parametry te transmitowane są do satelitów w depeszy nawigacyjnej.

Ostatnią część systemu stanowią odbiorniki użytkowników, odbierające sygnały emitowane przez "widoczne" satelity oraz obliczające na ich podstawie położenie użytkownika. W depeszy nawigacyjnej nadawanej przez każdego satelitę zawarty jest czas GPS, parametry poprawek zegara, parametry orbity satelity i informacja o stanie technicznym. Emitowany sygnał jest modulowany unikatowymi dla każdego satelity pseudolosowymi kodami binarnymi. Dzięki temu odbiornik wie, z którego satelity został odebrany sygnał.

Do wyznaczenia pozycji potrzebna jest informacja o położeniu trzech satelitów i ich odległości od odbiornika. Trzy sfery z trzech satelitów przecinają się w dwóch punktach, z których jeden może być odrzucony ze względu na położenie daleko od Ziemi lub zbyt szybie przemieszczanie. Odległość satelity od odbiornika może być wyznaczona z opóźnienia dotarcia sygnału do odbiornika, przy znanej szybkości tego sygnału. Informacja o chwili, w której został wysłany z satelity sygnał, znajduje się w każdej depeszy nawigacyjnej. Dokładny pomiar czasu umożliwia zegar atomowy znajdujący się na pokładzie każdego z satelitów. Ponieważ odbiornik nie jest wyposażony w tak dokładny zegar, odbierany jest sygnał nie z trzech, ale z czterech satelitów. Cztery niewiadome (trzy współrzędne położenia i czas) mogą być wyznaczone na podstawie sygnału z czterech satelitów. Przedstawiona metoda pozwala na wyznaczenie położenia z dokładnością ok. 10 m.

Jednym z zastosowań GPS są systemy nawigacyjne robotów mobilnych. Przykładem takiego robota jest Nomad, pojazd Uniwersytetu Carnegie Mellon. Był on wykorzystywany m.in. do poszukiwania meteorytów na Antarktyce. Japoński robot Urashima jest używany natomiast do prac podwodnych. System GPS znajduje się też często na wyposażeniu robotów pola walki.

### **9.2. Przebieg ćwiczenia**

Zadaniem ćwiczenia jest zapoznanie z obsługą i działaniem odbiornika przenośnego eTrex Vista Cx produkcji GARMIN. Skrócona instrukcja obsługi starszej wersji tego odbiornika (eTrex Vista) podana jest w załączniku 9.1. Podstawowe funkcje obsługi starszej wersji odbiornika, jak i nowszej, są zbliżone. Szczegółowa instrukcja obsługi dostępna jest u prowadzącego ćwiczenie. W załączniku 9.2 przedstawiono porównanie odbiorników GPS: eTrex Vista, eTrex Vista Cx oraz nowszej wersji eTrex Vista HCx.

Po włączeniu zasilania wykonywane jest pierwsze wyznaczenie pozycji przez odbiornik, które może trwać nawet kilka minut. Po wyjściu z budynku należy odczytać i zanotować pozycję. Na terenie Politechniki Gdańskiej wybrać kilka punktów i odczytać ich pozycje na planie (patrz rys. 9.1). Następnie przejść do tych punktów i odczytać położenie z odbiornika. Porównać wyniki. Po powrocie przed budynek Wydziału odczytać powtórnie pozycję dla tego samego punktu, co na początku. Porównać odczyty.

![](_page_38_Picture_2.jpeg)

**Rys. 9.1.** Teren Politechniki Gdańskiej w programie Google Earth

Uruchomić jedną z gier: Virtua Maze, GekoSmak lub Nibbons. Po zakończonej partii zanotować wynik. Uwaga, w trakcie gry należy zwrócić szczególną uwagę na przeszkody znajdujące się na drodze, pojazdy i innych ludzi.

# **LITERATURA**

- 1. Honczarenko J.: Roboty przemysłowe. Budowa i zastosowanie. Warszawa: Wydawnictwa Naukowo-Techniczne 2004.
- 2. Miłek M.: Metrologia elektryczna wielkości nieelektrycznych. Zielona Góra: Oficyna Wydawnicza Uniwersytetu Zielonogórskiego 2006.
- 3. Świsulski D.: Komputerowa technika pomiarowa. Oprogramowanie wirtualnych przyrządów pomiarowych w LabVIEW. Warszawa: Agenda Wydawnicza PAK-u 2005.
- 4. Świsulski D., Referowski L.: Effective education of metrology basing on example of position measurements with incremental encoder. Proceedings 16th EAEEIE Annual Conference on Innovation in Education for Electrical and Information Engineering (EIE), Lappeenranta, Finland 6th-8th June 2005.
- 5. Zakrzewski J.: Czujniki i przetworniki pomiarowe. Podręcznik problemowy. Gliwice: Wydawnictwo Politechniki Śląskiej 2004.
- 6. BALLUFF: The Sensor Line. Edition 0505.
- 7. SICK: SENSICK Industrial Sensors. SICK AG 2004.